## **SIEMENS**

**SIMATIC HMI** 

WinCC flexible **Getting Started Options** 

۲

\_

۲

Order number 6ZB5370-1CN02-0BA2

Edition 04/2006 A5E00279943-03

۲

#### **Safety Guidelines**

This manual contains notices which you should observe to ensure your own personal safety as well as to avoid property damage. The notices referring to your personal safety are highlighted in the manual by a safety alert symbol, notices referring to property damage only have no safety alert symbol.

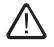

#### Danger

indicates an imminently hazardous situation which, if not avoided, will result in death or serious injury.

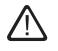

#### Warning

indicates a potentially hazardous situation which, if not avoided, could result in death or serious injury.

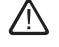

#### Caution

used with the safety alert symbol indicates a potentially hazardous situation which, if not avoided, may result in minor or moderate injury.

#### Caution

used without safety alert symbol indicates a potentially hazardous situation which, if not avoided, may result in property damage.

#### Notice

used without the safety alert symbol indicates a potential situation which, if not avoided, may result in an undesirable result or state.

Wehn several danger levels apply, the notices of the highest level (lower number) are always displayed. If a notice refers to personal damages with the safety alert symbol, then another notice may be added warning of property damage.

#### **Qualified Personnel**

The device/system may only be set up and operated in conjunction with this documentation. Only qualified personnel should be allowed to install and work on the equipment. Qualified persons are defined as persons who are authorized to commission, to earth, and to tag circuits, equipment and systems in accordance with established safety practices and standards.

#### Intended Use

Please note the following:

#### Warning

This device and its components may only be used for the applications described in the catalog or technical description, and only in connection with devices or components from other manufacturers approved or recommended by Siemens.

This product can only function correctly and safely if it is transported, stored, set up and installed correctly, and operated and maintained as recommended.

#### Trademarks

All designations marked with ® are registered trademarks of Siemens AG. Other designations in this documentation might be trademarks which, if used by third parties for their purposes, might infringe upon the rights of the proprietors.

Copyright Siemens AG, 2006. All rights reserved Reproduction, transmission or use of this document or its contents is not permitted without express written authority. Offenders will be liable for damages. All rights, including rights created by patent grant or registration of a utility model or design, are reserved.

Siemens AG Bereich Automatisierungs- und Antriebstechnik Geschaeftsgebiet Industrie-Automatisierung Postfach 4848, D-90327 Nürnberg

#### **Disclaimer of Liability**

We have checked the contents of this manual for agreement with the hardware and software described. Since deviations cannot be precluded entirely, we cannot guarantee full agreement. However, the data in the manual are reviewed regularly, and any necessary corrections will be included in subsequent editions. Suggestions for improvement are welcomed.

Siemens AG 2006 Technical data subject to change

Siemens Aktiengesellschaft

## Contents

| 1               | Welcome                                                                                                 |
|-----------------|----------------------------------------------------------------------------------------------------|
| <b>2</b><br>2.1 | Using Audit                                                                                             |
| 2.2             | Planning a regulated project                                                                            |
| 2.3             | Creating a regulated project                                                                            |
| 2.4<br>2.5      | Operating a regulated project in Runtime.         17           Backup of Audit Trails         23        |
| 2.6             | Evaluating Audit Trails in AuditViewer                                                                  |
| 2.7             | Evaluating Audit Trails with DOS program                                                                |
| 3               | Using Sm@rtAccess                                                                                       |
| 3.1<br>3.2      | What is Sm@rtAccess?       39         Configuring the MasterControlStation (master control PC)       40 |
| 3.3             | Setting up remote control of the Mixing Station (OP 270)                                                |
| 3.4             | Displaying process data of the MixingStation (OP 270) in MS Excel 52                                    |
| 4               | Using Sm@rtService                                                                                      |
| 4.1<br>4.2      | What is Sm@rtService?       59         Notifying the field service technicians by e-mail       60       |
| 4.2<br>4.3      | Viewing the HMI status                                                                                  |
| 4.4             | Configuring remote control of a keyboard device                                                         |
| 4.5             | Creating user-defined HTML service pages                                                                |
| 5<br>5          | Production data acquisition by means of OPC                                                             |
| 5.1<br>5.2      | What is OPC?       81         Configuring the "BottlingStation" as an OPC server       83               |
| 5.3             | Configuring the engineering station as OPC client                                                       |

1

# 1 Welcome

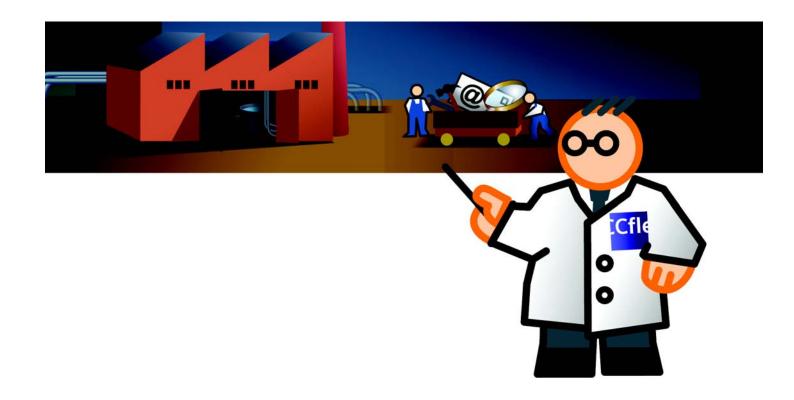

|\_\_

\_|

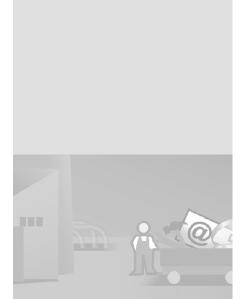

Welcome to WinCC flexible "Getting Started Options". We shall show you what additional configuration options are included in the WinCC flexible optional packages.

With the fruit juice mixing plant project in Getting Started Advanced, you became familiar with only one unit of the filling station. The filling station consists of the following units:

- Cleaning station (CleaningStation)
- Fruit juice mixing station (MixingStation)
- Bottling station (BottlingStation)

## 1 Welcome

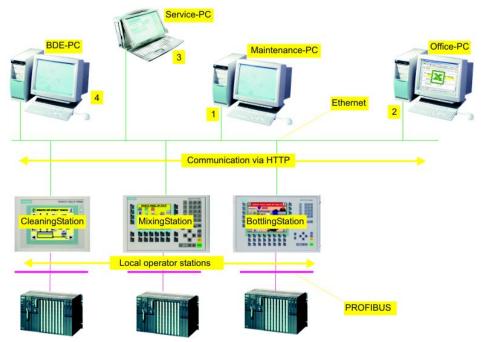

All stations are monitored and operated by the shift manager directly from his place of work (1). Important user actions, such as editing recipes, must be confirmed by electronic signature and are logged to a separate log file. The sales manager uses MS Excel to view selected production data (2). The field service technician in charge is informed immediately of any faults, and takes immediate service actions via the Internet (3). Production data acquisition ensures that all essential process data are recorded and analyzed (4).

This Getting Started Options shows you how to use the following options to implement the scenario described earlier:

- Using Audit
- Using Sm@rtAccess
- Using Sm@rtService
- Production data acquisition with OPC

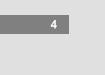

WinCC flexible Getting Started Options Getting Started, Edition 04/2006, 6ZB5370-1CN02-0BA2

## Requirements

If you would like to perform the shown configuration steps yourself, you need a PC that is connected to the OP 270 6" and MP 270B 10" HMI devices via Ethernet. The Ethernet interface on the OP 270 6" is updated with an NE2000-compatible CF card.

You use the PC as master control station, as office PC, service PC, and as BDE PC.

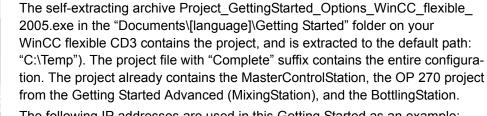

The following IP addresses are used in this Getting Started as an example:

- MasterControlStation (master control PC): 192.168.0.1
- CleaningStation: Ignored in this Getting Started.
- MixingStation (OP 270 6"): 192.168.0.22
- BottlingStation (MP 270B 10" Key): 192.168.0.23

Subnet mask: 255.255.255.0.

You may also use HMI devices from the 177, 270-, 277 and 370 classes. However, we advise you to use OP 270 6", because this allows you to reuse the project from the Getting Started Advanced.

The TP 177B PN/DP, OP 177B PN/DP and Mobile Panel 177 PN/DP HMI devices can only be used with the Sm@rtAccess and Sm@rtService options.

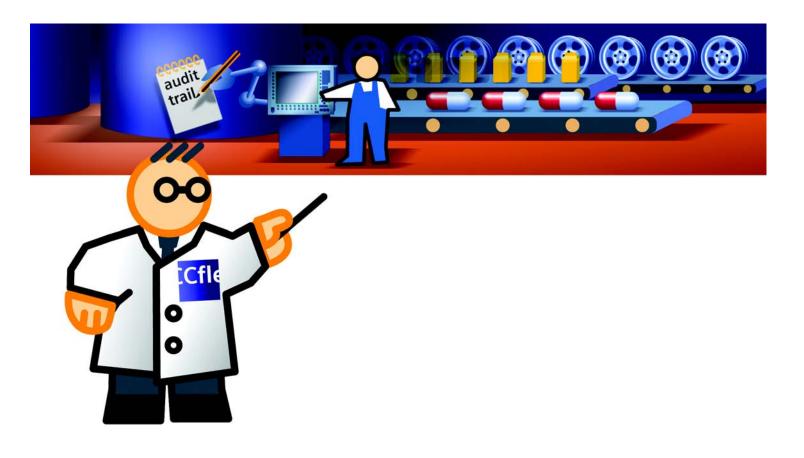

Ι\_

\_|

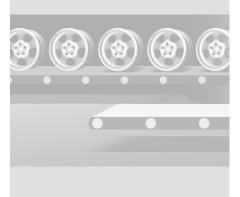

FDA Directive "21 CFR Part 11" is available on the Internet page "www.fda.gov." You can download the white paper from the Internet: http://www.siemens.de/winccflexible-audit (German) http://www.siemens.com/wincc-flexible-audit (International)

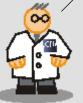

## 2.1 What is Audit?

User actions logging in the context of Tracking & Tracing is rapidly gaining importance in the pharmaceuticals sector, in Food and Beverages industry and in other industrial sectors. Electronic logging of any relevant operator actions, mandatory confirmation by electronic signature and commenting of actions represent appropriate measures to keep a full track on the production process. Those features also allow tracking and tracing of errors, and the identification of operators and operated components. On the same hand, however, it is of vital interest that production data are forgery-proof and readable at all times.

User administration is a basic functionality in WinCC flexible, and offers an effective security system with password protection. This also allows explicit assignment of restrictive user rights to specific tasks, such as editing recipes.

The electronic documentation of production data was thus defined in standards for specific business sectors, and globally for all business sectors. The most important of those regulations is the legislative text in 21 CFR Part 11 on "Electronic Data Recording and Electronic Signatures", issued by the US Food and Drug Administration FDA. In addition, various EC Directives apply to specific business sectors.

Based on the FDA Directive "21 CFR Part 11", authorities have issued requirements which all production plants must satisfy for the "Good Manufacturing Practice" (GMP).

The basic functionality of WinCC flexible already covers a certain scope of those requirements. The "Audit" option satisfies requirements of logging operator actions on the HMI device, and the "ChangeControl" option ensures adequate logging and tracking of any changes in the configuration.

WinCC flexible Getting Started Options Getting Started, Edition 04/2006, 6ZB5370-1CN02-0BA2

This Getting Started is focused on the "Audit" option. In order to satisfy requirements in accordance with the FDA Directive, the documentation of the production process of our fruit juice mixing plant must be rendered more precisely. The electronic signature and mandatory comment field features make sure the operator identifies himself, and properly substantiates his actions by comments (editing of recipes, for example.)

The owner of the fruit juice mixing plant can thus trace and analyze the entire production process.

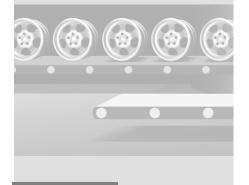

WinCC flexible Getting Started Options Getting Started, Edition 04/2006, 6ZB5370-1CN02-0BA2

## 2.2 Planning a regulated project

To set up our "GettingStarted\_Options" sample project as a regulated project, we first need to give project planning some preliminary attention:

- · Requirements of user administration
- Decision on which operator actions, such as changing values, or actions in the context of recipe management, should be confirmed by signature, commented and logged to a file.
- Special logging features

### Extended requirements for the user administration

Prerequisite for tracking operator actions at the fruit juice mixing plant is the unique identification of all operators of a production shift. For this reason, you configured a user administration in "Getting Started Advanced," consisting of the assignment of users, passwords and user groups, which are assigned specific access rights.

Additional requirements of user administration stipulated in FDA Directives:

- The password validity expires after a configurable period, and should then be changed by the user. The operator receives a message informing him of the expiry date/time of the password.
- Existing passwords may not be reused unless a configurable number of password generations have been completed.

Example: A "3 generations" setting does not allow reuse of the password "001" unless the password has been changed three times:

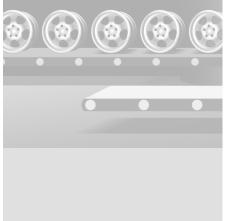

User administration is a component of basic WinCC flexible functionality.

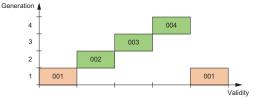

- The operator will be logged off automatically if no actions are carried out within a configurable period (inactivity time-out.)
- An operator is automatically assigned to the "unauthorized" group after having entered the wrong password three times.

9

WinCC flexible Getting Started Options Getting Started, Edition 04/2006, 6ZB5370-1CN02-0BA2

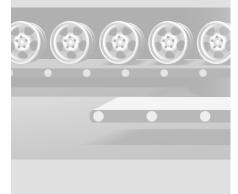

Use the "Record user action" system function to record the operation of control elements, such as buttons, and scripting actions.

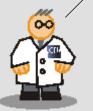

### Important operator actions

In order to provide adequate and mandatory proof of events, you define which operator actions you should record and comment, or confirm by electronic signature. Appropriate evidence must be provided for all operator interventions in the active production process, such as toggling from "auto" and "manual" plant operating mode, or changing the mixing ratio of a recipe. Responsibilities for operator actions are clearly defined by the electronic signature.

Operator actions which form part of the daily production process (screen change, for example), and do not significantly contribute towards tracking operator activities, may be logged, but should not impair the overview of important operator actions.

Based on the operator actions which require proof, you can determine which objects you need to adapt in your project:

- GMP-relevant tags
- Change of values by users
- · GMP-relevant recipes
  - · Creating, changing and saving recipe data records
  - · Transfer of recipe data records to the PLC and from the PLC
  - For recipe tags: Changing the setting for the synchronization of tag values with PLC data (offline/online)

Audit Trail automatically logs user actions with respect to messages (acknowledgement and attempts to acknowledge), user administration (user logon and logoff, and import of user administration data) log files (running and closing a log file.)

## "Audit Trail" log type

All operator actions requiring proof are logged centrally. The new "Audit Trail" log type is available for such actions. In contrast to the alarm log, the Audit Trail represents an infinite log file.

WinCC flexible Getting Started Options Getting Started, Edition 04/2006, 6ZB5370-1CN02-0BA2

## 2.3 Creating a regulated project

j

Alarms and acknowledgements are saved to a separate alarm log as usual. In addition to the reference to the action and message number, the name of the operator who acknowledged the message will be logged in the Audit Trail.

**(**@)

 $\bigcirc \qquad \bigcirc \qquad \bigcirc$ 

All modifications of recipes or of the mixer speed are recorded in an Audit Trail file according to FDA directives, in order to ensure tracking of the entire production process of the fruit juice mixing plant.

1. Create the project as "Regulated project":

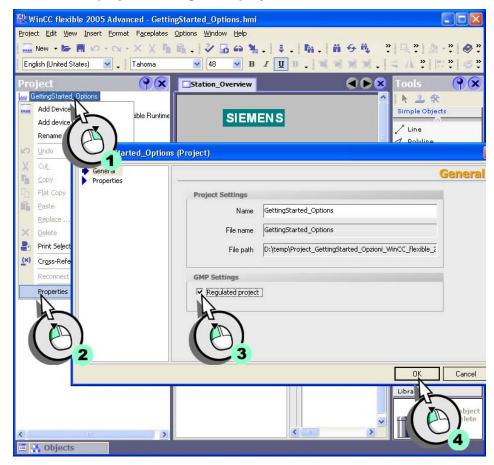

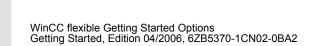

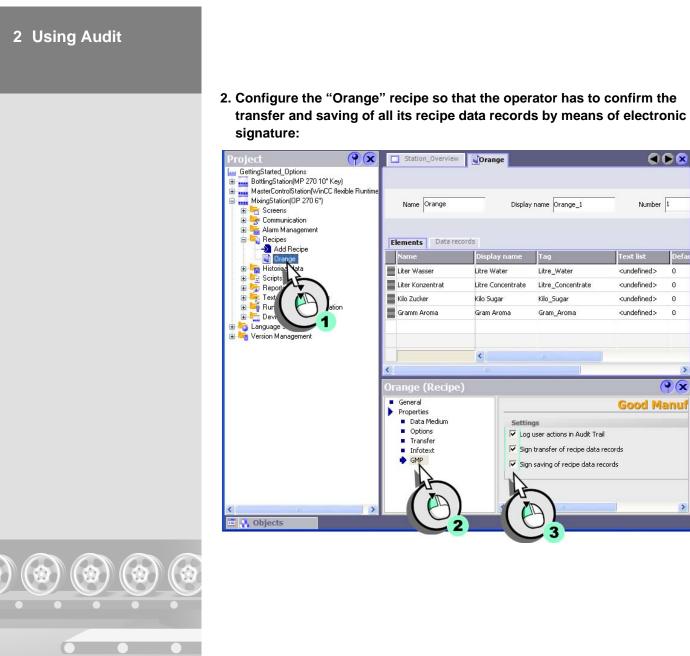

Text list De <undefined>

0

0

0

0

() x

Number 1

ı\_\_\_ 

3. Configure the "Mixer\_Speed" and "Operation\_Mode" tags so that any operator intervention in the production process, such as toggling the plant operating mode, or setting the default mixer speed, must be confirmed by digital signature and substantiated by comment:

| _   | ettingStarted_Options BottlingStation(MP 270 10" Key) |    |                                                         |              |                                                                                                    | TAG                   |
|-----|-------------------------------------------------------|----|---------------------------------------------------------|--------------|----------------------------------------------------------------------------------------------------|-----------------------|
|     |                                                       |    | Name 🧳                                                  | Connection   | Data type                                                                                                    | Address               |
|     |                                                       |    | FillLevel_Water                                         | Connection_1 | Int                                                                                                    | DB 1 DBW 2            |
| E   | Communication                                         |    | Gram_Aroma                                              | Connection_1 | Int                                                                                                    | DB 1 DBW 18           |
|     | S Control Vions                                       |    | Kilo_Sugar                                              | Connection_1 | Int                                                                                                    | DB 1 DBW 16           |
|     | Cycl h                                                |    | Litre_Concentrate                                       | Connection_1 | Int                                                                                                    | DB 1 DBW 14           |
| 9   | Alarm M                                               |    | Litre_Water                                             | Connection_1 | Int                                                                                                    | DB 1 DBW 12           |
|     |                                                       |    | Mixer_SetSpeed                                          | Connection 1 | Int                                                                                                    | DB 1 DBW 22           |
|     |                                                       |    | Mixer_Speed                                             | Connection 1 | Int                                                                                                    | DB 1 DBW 10           |
| 9   |                                                       |    | Operating_M                                             | Connection 1 | Int                                                                                                    | DB 1 DBW 24           |
| 6   | Reports                                               |    |                                                         |              |                                                                                                    | -                     |
|     | 🛛 🚾 Text and Graphics Lists                           |    | Valve_Status                                            | nnection_1   | Int                                                                                                    | DB 1 DBW 0            |
|     | 🛛 🛀 Runtime User Administration                       |    |                                                         | 41           |                                                                                                    |                       |
| 6   | 🛛 🚰 Device Settings 🛛 🛛 💌                             |    |                                                         |              |                                                                                                    | 3                     |
|     |                                                       |    |                                                         |              |                                                                                                    |                       |
| )bj | ects 💡 🗙                                              | Mi | xer_Speed (Ta                                           | g)           |                                                                                                    | (9                    |
| on  | Name Info                                             |    | General                                                 |              |                                                                                                    | gmp setting           |
| 1   | Current_Dataset DB 1 DBW 20                           |    | Properties                                              |              |                                                                                                    | gmp second            |
|     | Current_Langu <no address=""></no>                    |    | <ul> <li>Addressing</li> </ul>                          | GMP Settin   | The second second second second second second second second second second second second second second second s |                       |
|     | FillLevel_Aroma DB 1 DBW 8                            |    | Limits                                                  | GMP relev    | /ant                                                                                                    |                       |
|     | FillLevel_Conce DB 1 DBW 4                            |    | <ul> <li>Linear Scaling</li> <li>Base Values</li> </ul> | Mandator     | y commenting                                                                                                   |                       |
|     | FillLevel_Sugar DB 1 DBW 6                            |    | <ul> <li>Dase values</li> <li>Comment</li> </ul>        |              |                                                                                                    |                       |
| _   | FillLevel Water DB 1 DBW 2                            |    | <ul> <li>Multiplexing</li> </ul>                        |              | Confirmation type Ele                                                                                          | ctronic signature 🔪 🚽 |
|     |                                                       |    | <ul> <li>Logging</li> </ul>                             |              |                                                                                                    |                       |
|     | Gram Aroma DB 1 DBW 18                                |    | <ul> <li>Logging Limits</li> </ul>                      |              |                                                                                                    | 25                    |
|     | Gram_Aroma DB 1 DBW 18<br>Kilo Sugar DB 1 DBW 16      |    |                                                         |              |                                                                                                    |                       |
|     | Kilo_Sugar DB 1 DBW 16                                |    | GMP Settings                                            |              |                                                                                                    |                       |
|     |                                                       | •  | Events                                                  |              |                                                                                                    |                       |

#### 4. Enter a file name for the Audit Trail:

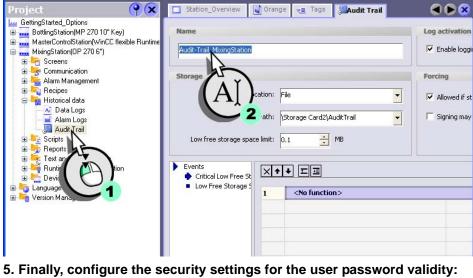

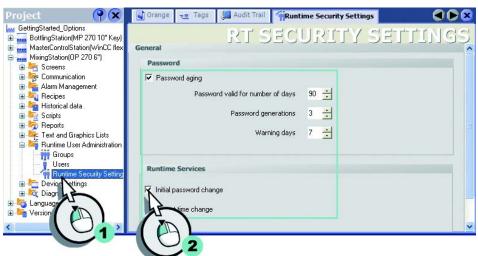

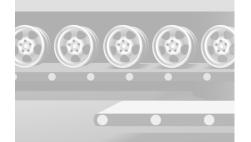

Users initially logging on to the HMI are requested to change the default password.

WinCC flexible Getting Started Options Getting Started, Edition 04/2006, 6ZB5370-1CN02-0BA2

I\_\_\_\_ +

- 6. Finally, configure a function key in the "PlantState" screen which the operator may use to move the Audit Trail to the configuration computer. This operation should be logged in the Audit Trail and confirmed by electronic signature.
  - Configure the system function that saves the operation to the Audit Trail file, and requests the operator's confirmation by electronic signature:

| ral<br>:s | ×+ |                       | Function                         |
|-----------|----|-----------------------|----------------------------------|
| ress      | 1  | NotifyUserAction      |                                  |
| elease    |    | Confirmation type     | None                             |
|           |    | Mandatory commenting  | False                            |
|           |    | Category              | Audit Trail                      |
|           |    | Object name           | Audit Trail                      |
|           |    | Description           | Audit Trail copied to the server |
|           | 2  | <no function=""></no> |                                  |

 Configure the system functions used to move the Audit Trail to the configuration computer:

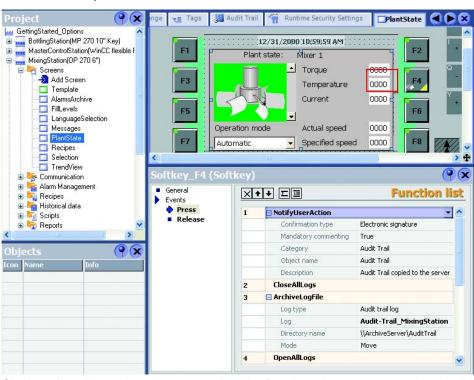

Closing all archives is necessary, so that the Runtime does not access the Audit Trail. The Audit Trail is renamed on the HMI device with a time stamp with the following name: Name\_Date\_Time\_HMIdeviceName, e.g., "Audit-Trail\_MixingStation\_20050524\_122358\_MixingStation". When renaming, a new,

empty Audit Trail is created so that logging can be proceeded continuously.

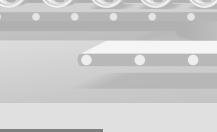

WinCC flexible Getting Started Options Getting Started, Edition 04/2006, 6ZB5370-1CN02-0BA2

16

## 2.4 Operating a regulated project in Runtime

As of now, the operator of the fruit juice mixing plant must confirm any modification of recipe data and of the mixer speed with his electronic signature and comment.

We will now download the project data to the HMI in order to apply the changes.

### Creating a new recipe data record

#### 1. Download the project to the "Mixing Station" HMI device:

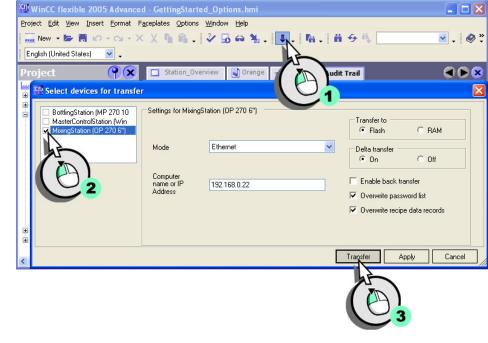

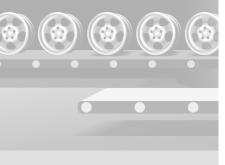

With the standard settings in the Transfer dialog, the saved passwords and recipe data are overwritten with the passwords and recipe data in the project.

Disable overwriting of passwords and recipe data if the operator has already effected changes on the HMI device. You cannot restore overwritten data records and passwords.

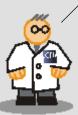

#### WinCC flexible Getting Started Options Getting Started, Edition 04/2006, 6ZB5370-1CN02-0BA2

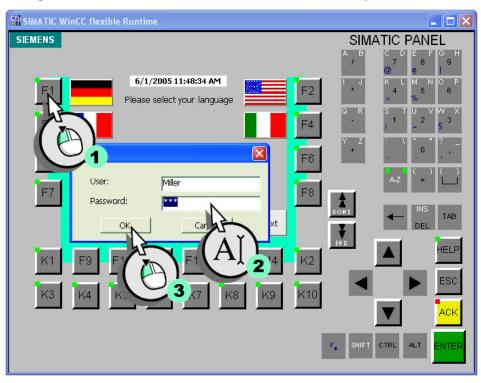

## 2. Log on to the HMI device under the name "Miller" and password "002":

۱\_

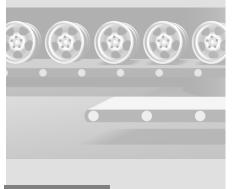

WinCC flexible Getting Started Options Getting Started, Edition 04/2006, 6ZB5370-1CN02-0BA2

18

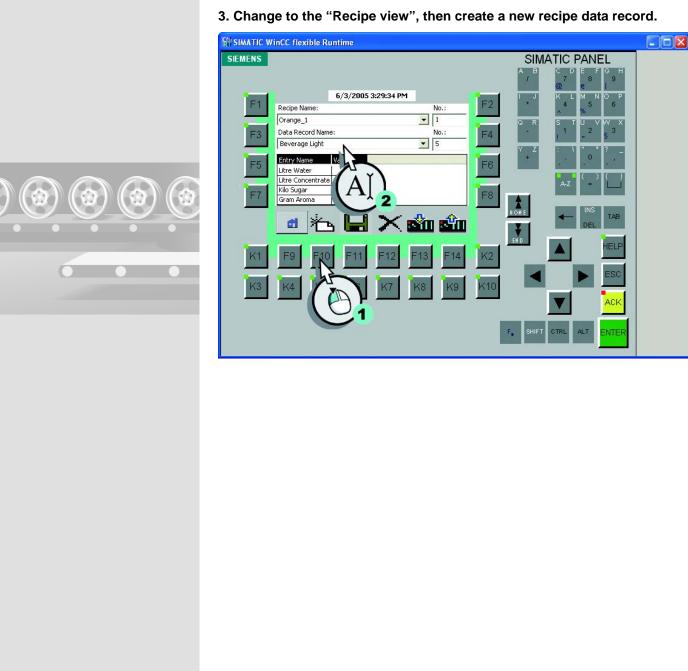

ı— -

4. Save the new recipe data record (1), comment the change (2), and then confirm this action with your electronic signature (3):

| Н SIMATIC W | inCC flexible                | Runtime                                                  |           |                               |  |
|-------------|------------------------------|----------------------------------------------------------|-----------|-------------------------------|--|
| SIEMENS     |                              |                                                          | SIM       | IATIC PANEL                   |  |
|             | 2                            |                                                          | А, В<br>/ | C D E F G H<br>7 8 9<br>@ € I |  |
| F1          | WinCC flexi                  |                                                          | F2 *      | K L M N O P<br>4 5 6          |  |
|             | Please sign th<br>signature. | ne following action by signing / through                 | Q R       | A %                           |  |
| F3          | pignataron                   |                                                          | F4 -      | 1 ~ § 3                       |  |
|             | User:                        | Miller                                                   | Y Z       | : \ <mark> </mark>            |  |
| F5          | Action                       | Data record Beverage Light: Save<br>view to data medium. | F6        |                               |  |
|             |                              |                                                          |           | A-Z =                         |  |
| F7          | Comment                      | Create new data record                                   | F8        |                               |  |
|             | Password:                    | *****                                                    | HOHE      |                               |  |
|             | Кок                          | Cancel                                                   | T T       | DEL                           |  |
|             |                              |                                                          | END       | HELP                          |  |
| K1          | F                            | <b>N</b> F11 F(A) F14                                    | K2        |                               |  |
|             |                              | 2-1-2-                                                   |           | ESC                           |  |
| K3          | 2                            | K8 K9                                                    | K10       |                               |  |
|             | 192                          |                                                          |           |                               |  |
|             |                              |                                                          |           |                               |  |
|             |                              |                                                          | F, SHIFT  | T CTRL ALT ENTER              |  |
|             |                              |                                                          |           |                               |  |

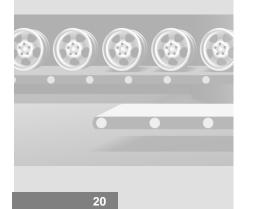

WinCC flexible Getting Started Options Getting Started, Edition 04/2006, 6ZB5370-1CN02-0BA2

## Adapting the mixer speed

1. Change to the "Plant state" screen, then toggle the plant operating mode:

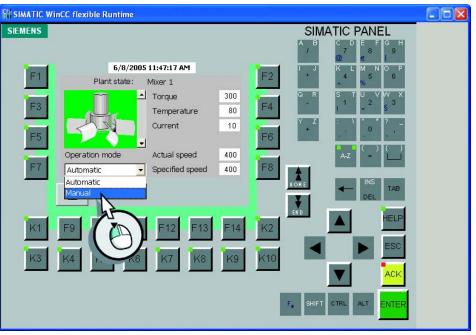

You are also requested to confirm your action when you toggle the plant operating mode.

2. Enter "500" as the new setpoint speed.

Use the "password" as an electronic signature.

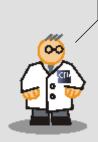

3. Comment the modification and confirm this action with your electronic signature:

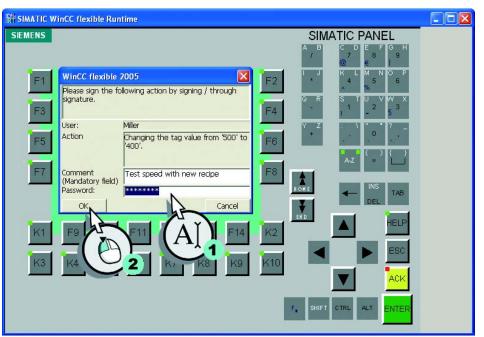

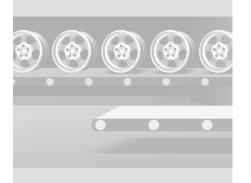

22

## 2.5 Backup of Audit Trails

The Audit Trail file is an important document, and should thus be backed up at regular intervals. Available backup strategies:

- You save the Audit Trail file to the external memory medium of the HMI device, and transfer a backup copy to a server at regular intervals via the network.
- Save the Audit Trail file to the external memory medium of the HMI device, and then read the Audit Trail from this medium on a PC.
- You backup the Audit Trail file directly to the server via the network.

You can only operate a regulated project on the HMI device as long as audit-relevant user actions can be saved to the Audit trail file.

Hence, you should always make allowances for sufficient memory space, and ensure that the server connection is not down.

Operators require administrator rights to force operation in case of insufficient memory space.

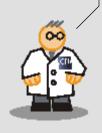

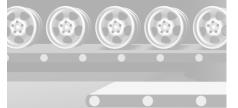

WinCC flexible Getting Started Options Getting Started, Edition 04/2006, 6ZB5370-1CN02-0BA2

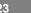

You can also assign the function list shown to the "Press" event of a button, for example. This always allows you to create a backup copy of the Audit Trail file on the server. Little available memory, critical:

Event occurs, if the minimum amount of configured memory has been reached. Little available memory:

Event occurs, if the normal amount of configured memory has been reached.

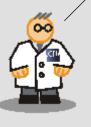

Moving Audit Trail to a server

When the system runs below the configured minimum storage space, it outputs the event "Insufficient storage space." Configure the following function list to move the Audit Trail file from the external storage medium of the HMI device to the server:

| Station_Overview                        | Audit   | Trail                                                       |                                                                            |          |
|-----------------------------------------|---------|-------------------------------------------------------------|----------------------------------------------------------------------------|----------|
| Name                                    |         |                                                             | Log activation                                                             |          |
| Audit-Trail_MixingStation               |         |                                                             | Enable logging at runtime start                                            |          |
| Storage                                 |         |                                                             | Forcing                                                                    |          |
| Storage lo                              | cation: | File                                                        | Allowed if storage space has been exhau                                    | ıst      |
|                                         | Path:   | \\ArchiveServer\AuditTrail                                  | ✓ Signing may be bypassed                                                  |          |
|                                         |         | 64.0 MB                                                     |                                                                            |          |
| Laure Guara alternation and             |         | 64,0 🕂 MB                                                   |                                                                            |          |
| Low free storage spa                    |         |                                                             |                                                                            |          |
| Low free storage span                   |         |                                                             |                                                                            |          |
|                                         |         |                                                             | Function lis                                                               | t        |
| Events<br>Events                        |         |                                                             |                                                                            | <u>t</u> |
| Events<br>Events<br>Critical Low Free S |         |                                                             |                                                                            | _        |
| Events<br>Events<br>Critical Low Free S | t 🗙 1   | t ↓ III<br>CloseAllLogs                                     | 2                                                                          | _        |
| Events<br>Events<br>Critical Low Free S | t 🗙 1   | t ↓ III<br>CloseAllLogs<br>I ArchiveLogFile                 | 2                                                                          |          |
| Events<br>Events<br>Critical Low Free S | t 🗙 1   |                                                             | Audit trail log                                                            |          |
| Events<br>Events<br>Critical Low Free S | t 🗙 1   | CloseAllLogs  ArchiveLogFile  Log type Log                  | Audit trail log<br>Audit-Trail_MixingStation                               |          |
| Events<br>Events<br>Critical Low Free S | t 🗙 1   | CloseAllLogs  ArchiveLogFile  Log type  Log  Directory name | Audit trail log<br>Audit-Trail_MixingStation<br>\\ArchiveServer\AuditTrail |          |

The function list shown will be processed as follows:

• All log files will be closed.

- The Audit Trail is renamed on the HMI device with a time stamp with the following name: Name\_Date\_Time\_HMIdeviceName, e.g., "Audit-Trail\_MixingStation\_20050524\_122358\_MixingStation". Next, the Audit Trail file will be moved to the server.
- All closed log files will be opened again.

You may also use this function list to create a long-term backup of the Audit Trail file on the server. Create a task in the tasks scheduler that backs up the "Backup Audit Trail" task which saves the Audit Trail to the server at regular intervals.

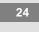

WinCC flexible Getting Started Options Getting Started, Edition 04/2006, 6ZB5370-1CN02-0BA2

What happens when the server connection is down? The system continues to record user actions in the Audit Trail file, provided the storage medium of the HMI still provides sufficient space. The Runtime system makes an attempt to move the renamed Audit Trail file to the server at intervals of 300 s.

If it is no longer possible to write to the Audit Trail file as a result of insufficient storage space, it is no longer possible to operate GMP-relevant objects (tags, for example.)

## **Forcing operation**

However, in order to avoid unnecessary down times, users of the "Administrator" group, such as the shift manager, may force access. This operation interrupts recording of the Audit Trail.

|                                                  |                   | La             | og activation                                |  |  |
|--------------------------------------------------|-------------------|----------------|----------------------------------------------|--|--|
| udit-Trail_MixingStation                         |                   | F              | Enable logging at runtime start              |  |  |
| orage                                            |                   | F              | orcing                                       |  |  |
| Storage location:                                | Datei             | - F            | Allowed if storage space has been exhausted. |  |  |
| Path: \                                          | \ArchiveServer\Au | ditTrail 👻     | may be bypassed                              |  |  |
| Low free storage space limit:                    | 54,0 🕂 🕅          | ив             |                                              |  |  |
| Events<br>Critical Low Free Storage Space        | te Limit          | ++ ==          | Function list                                |  |  |
| <ul> <li>Low Free Storage Space Limit</li> </ul> | 1                 | CloseAllLogs   |                                              |  |  |
|                                                  | 2                 | ArchiveLogFile |                                              |  |  |
|                                                  |                   | Log type       | Audit trail log                              |  |  |
|                                                  |                   | Log            | Audit-Trail_MixingStation                    |  |  |
|                                                  |                   | Directory name | \\ArchivesServer\Audit-Trail                 |  |  |
|                                                  |                   | Mode           | Сору                                         |  |  |
|                                                  |                   |                |                                              |  |  |
|                                                  | 3                 | OpenAllLogs    | •                                            |  |  |

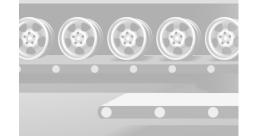

25

## Forced operation will be recorded in the Audit Trail file.

| <b>2</b> k | licroso               | oft Excel - Audit-T                 | rail_Mix          | ingStation                  | 0.csv                |                                                |         |                | $\mathbf{x}$ |
|------------|-----------------------|-------------------------------------|-------------------|-----------------------------|----------------------|------------------------------------------------|---------|----------------|--------------|
| :2)        | <u>F</u> ile <u>E</u> | <u>i</u> dit <u>V</u> iew Insert Fo | rmat <u>T</u> ool | ls <u>D</u> ata <u>W</u> ir | ndow <u>H</u> elp    | Type a question I                              | for hel | P 🔹 🗕 🗗        | ×            |
| 0          | <b>6</b>              | - 🕑 🍯 🖉                             | Σ •               | 100% 💌                      | 🕜 🔡 🗄 Arial          | • 11 •   <b>F</b> K <u>U</u>   ≣ ≣             | =       | 👌 • <u>A</u> • | **           |
|            | F9                    | 9 🗸                                 | <i>f</i> ∡ Fo     | rced: Chan                  | ging the tag value f | rom '22' to '32'.                              |         |                |              |
|            | А                     | В                                   | С                 | D                           | E                    | F                                              | G       | Н              | -            |
| 88         | 0                     | 17.06.2005 12:07                    | +8:00             | System                      | Application          | Startup of WinCC flexible RT 2005 on device    | e MP3   | 3 OERDBH       | -            |
| 89         | 375                   | 17.06.2005 12:07                    | +8:00             | System                      | Application          | Change to operating mode 'online'.             |         | PQXjVu         |              |
| 90         | 376                   | 17.06.2005 12:07                    | +8:00             | System                      | User administratio   | Password list imported successfully.           |         | WOzqgt         |              |
| 91         | 377                   | 17.06.2005 12:07                    | +8:00             | Miller                      | User administratio   | User 'Miller' logged on with group 'Group (9)' |         | 7qpdC+         |              |
| 92         | 378                   | 17.06.2005 12:08                    | +8:00             | Miller                      | Category: ObjectN    | Signed: Desc.: ConfirmationType(Electronic     | sign    | aRkR+hY        |              |
| 93         | 379                   | 17.06.2005 12:08                    | +8:00             | Miller                      | Logs: AuditTrail_N   | Start Audit Trail \Storage Card\Logs\AuditTr   | railA   | u 7t7 zb1      |              |
| 94         | 380                   | 17.06.2005 12:08                    | +8:00             | Miller                      | Logs                 | Close all logs.                                |         | 8PAYuR         | T            |
| 95         | 0                     | 17.06.2005 12:08                    | +8:00             | System                      | Logs                 | Log files closed.                              |         | 11n36e         |              |
| 96         | 0                     | 17.06.2005 12:09                    | +8:00             | System                      | Logs                 | Log files open again.                          |         | W3tkJD         |              |
| 97         | 381                   | 17.06.2005 12:09                    | +8:00             | Miller                      | Script: Button in S  | Start Change Values In Script                  |         | /Rtfl/         |              |
| 98         | 382                   | 17.06.2005 12:09                    | +8:00             | Miller                      | Tag: AuditTags\FD    | Changing the tag value from '255' to '123'.    |         | fbRxlo         | T            |
| 99         | 383                   | 17.06.2005 12:09                    | +8:00             | Miller                      | Tag: AuditTags\F0    | Forced: Changing the tag value from '22' to    | 32'.    | daXoP0         |              |
| 100        |                       |                                     |                   |                             |                      |                                                |         |                |              |
| 101        |                       |                                     |                   |                             |                      |                                                |         |                |              |
| 102        |                       |                                     |                   |                             |                      |                                                |         |                |              |
| 103        |                       |                                     |                   |                             |                      |                                                |         |                |              |
| 104        |                       |                                     |                   |                             |                      |                                                |         |                | ~            |
| 4          | • H                   | Audit-Trail_Mixi                    | ngStatio          | n0/                         |                      | <                                              |         | >              |              |
| Rea        | dv                    |                                     |                   |                             |                      |                                                | NF      |                |              |

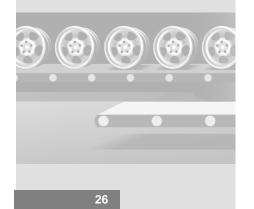

WinCC flexible Getting Started Options Getting Started, Edition 04/2006, 6ZB5370-1CN02-0BA2

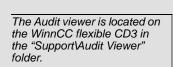

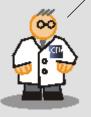

## 2.6 Evaluating Audit Trails in AuditViewer

The Audit Trail file was saved to the memory card of the HMI in CSV format and is read only. Each entry has a separate checksum. This checksum ensures that the entry has not been modified at any later time.

There are two possibilities to evaluate the Audit Trail:

• Use the "Audit Viewer":

With the help of the Audit viewer you can comfortably evaluate the Audit Trail for external analysis on an Office PC.

 Use the "HmiCheckLogIntegrity" DOS program: With the help of the DOS program an automatic check of the Audit Trail in Batch mode via the return values is possible.

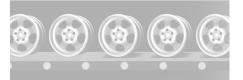

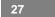

Then, copy the Audit Trail onto the configuration computer and show it in the Audit Viewer.

- 1. Change to the "Plant state" screen on the HMI device, and then copy the Audit trail file from the HMI device to the configuration computer.
- 2. Run Audit Viewer on the master control PC or on the configuration computer:

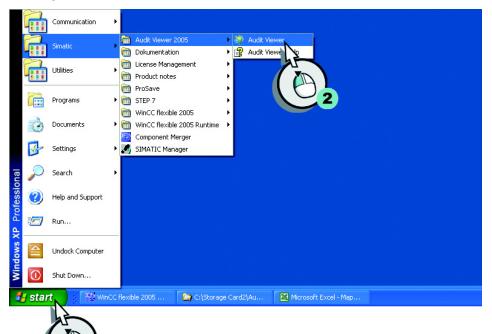

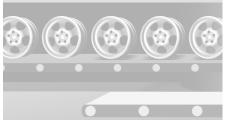

28

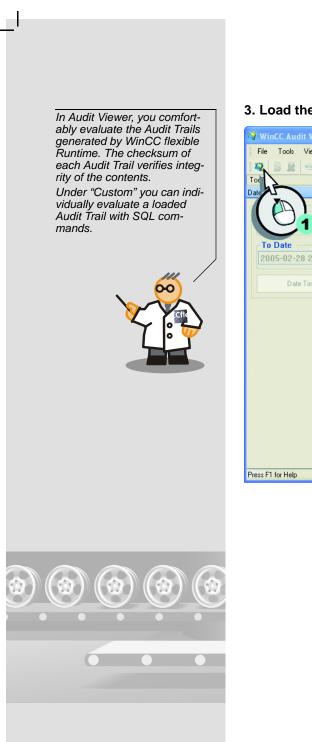

#### 3. Load the Audit Trail:

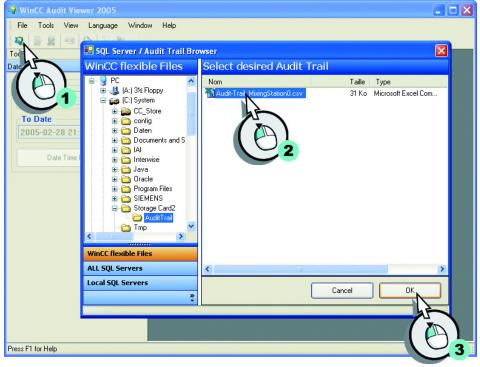

WinCC flexible Getting Started Options Getting Started, Edition 04/2006, 6ZB5370-1CN02-0BA2 29

The "Data Validity" LED is lit in green color to indicate that the loaded Audit Trail has not been manipulated. Each entry in Audit Trail is time-stamped to allow precise tracking of operator actions. In addition to system alarms, such as the attempt to import a password list, the system also records failed logon attempts:

| 🧟 🔰 😹 🕫 🚳 🖏 🗸          | Window    | Help   |        |                      | - 8                                                      |
|------------------------|-----------|--------|--------|----------------------|----------------------------------------------------------|
| oolBox 🗛 🗙             | ALL Audit | s Cust | m      |                      | ٩                                                        |
| ata Validity Indicator | neStamp   | DeltaT | UserID | ObjectID             | Description                                              |
| $\frown$               | 06.2005   | +8:00  | System | Application          | New log file during run of WinCC flexible RT 2005 on d   |
|                        | 06.2005   |        | Miller | Logs                 | Exporting a log.                                         |
|                        | 06.2005   |        | Miller | Logs                 | Open all logs.                                           |
| ate Time Filter        | 06.2005   |        | Miller | Application          | Shutdown application.                                    |
|                        | 06.2005   | +8:00  | System | Application          | Stopping program run of WinCC flexible RT 2005 on de     |
| From Date              | 06.2005   | +8:00  | System | Application          | Startup of WinCC flexible RT 2005 on device MP370 it     |
| 2005-02-28 21:13:33    | 06.2005   | +8:00  | System | Application          | Change to operating mode 'online'.                       |
|                        | 06.2005   |        | System | User administratio   | Password list imported successfully.                     |
| To Date                | 06.2005   | +8:00  | Miller | User administratio   | User 'Miller' logged on with group 'Group (9)'.          |
| 2005-02-28 21:13:33    | 06.2005   | +8:00  | Miller | Category: ObjectN    | Desc.: ConfirmationType(None)    Mandatory comment       |
| 2005-02-20 21.13.33 -  | 06.2005   | +8:00  | Miller | Category: ObjectN    | Desc.: ConfirmationType(Acknowledgement)    Mandat       |
|                        | 06.2005   | +8:00  | Miller | Category: ObjectN    | Signed: Desc.: ConfirmationType(Electronic signature)    |
| Date Time Filter OFF   | 06.2005   | +8:00  | Miller | Alarm: 32            | Acknowledgement of alarm 32 of PLC SIMATIC 400 C         |
|                        | 06.2005   | +8:00  | Miller | Alarm: 31            | Acknowledgement of alarm 31 of PLC SIMATIC 400 C         |
|                        | 06.2005   | +8:00  | Miller | Alarm: 30            | Acknowledgement of alarm 30 of PLC SIMATIC 400 C         |
|                        | 06.2005   | +8:00  | Miller | Alarm: 29            | Acknowledgement of alarm 29 of PLC SIMATIC 400 C         |
|                        | 06.2005   | +8:00  | Miller | Logs: AuditTrail_M   | Stop Audit Trail "\Storage Card\Logs\AuditTrail\AuditTra |
|                        | 06.2005   | +8:00  | Miller | Logs: AuditTrail_M   | Start Audit Trail '\Storage Card\Logs\AuditTrail\AuditTr |
|                        | 06.2005   | +8:00  | Miller | Logs                 | Close all logs.                                          |
|                        | 06.2005   | +8:00  | System | Logs                 | Log files closed.                                        |
|                        | 06.2005   | +8:00  | System | Logs                 | Log files open again.                                    |
|                        | 06.2005   | +8:00  | Miller | Logs                 | Exporting a log.                                         |
|                        | 06.2005   | +8:00  | Miller | Logs                 | Open all logs.                                           |
|                        | 06.2005   | +8:00  | Miller | Script: Button in Sc | Start Change Values In Script                            |
|                        | 00 0005   | +8:00  | Miller | Tag: AuditTags\ED    | Changing the tag value from '45' to '22'.                |

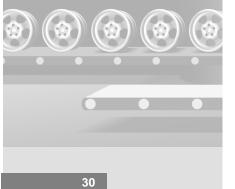

WinCC flexible Getting Started Options Getting Started, Edition 04/2006, 6ZB5370-1CN02-0BA2

I\_\_\_\_ 

## Verifying Audit Trail integrity

Each Audit Trail represents a vital document for your mandatory proof of actions. It is therefore essential to ensure full integrity of the Audit Trail file. Operators may attempt to conceal operating errors, or the automatic backup has failed due to a transmission error, for example.

Use AuditViewer to check whether the Audit Trail has been manipulated.

1. Create a copy of the Audit Trail on your engineering computer, and then remove the write protection:

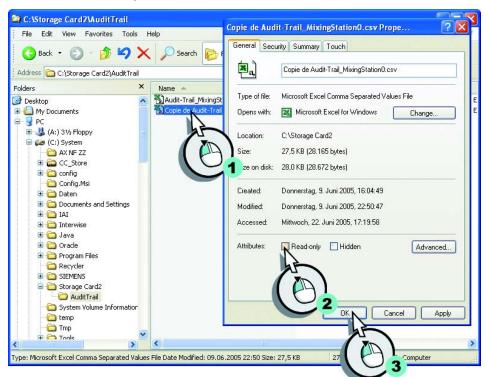

2. Open the Audit Trail file in MS Excel, and then make some random changes.

| <u>5</u> File Tools View Langua | ge  | Windo   | w Help            |             |          |                        | - 8                                                                                                    |
|---------------------------------|-----|---------|-------------------|-------------|----------|------------------------|----------------------------------------------------------------------------------------------------|
| 🝳 🍃 🗶 🗠 🚳 😹                     |     |         |                   |             |          |                        |                                                                                                    |
| polBox 🕂 🗙                      |     | A - 220 | 2042 - 201 - 1411 | - 11 - 12 - | 22 2303  | E MARANTARE INCO       |                                                                                                    |
| ta Validity Indicator           |     | Audit   | View2 - Au        | udit-Tr     | ail_Mixi | ingStation0.csv        |                                                                                                    |
|                                 |     | S A1    | udit View4        | - Conis     | de Aur   | dit-Trail_MixingS      | tation() csv                                                                                                    |
|                                 |     | -       |                   | Custom      |          | art i fait _inixiii Bo | Tariono cov                                                                                                    |
|                                 |     |         | TimeStamp         |             | UserID   | Objection              | Description                                                                                                    |
|                                 |     |         |                   |             |          | ObjectID               | - States - States - S |
| te Time Filter                  |     | •       | 17.06.2005        |             | System   | Application            | New log file during run of WinCC flexible RT 20                                                                                                    |
|                                 |     |         | 17.06.2005        |             | Miller   | Logs                   | Exporting a log.                                                                                                    |
| From Date                       |     |         | 17.06.2005        |             | Miller   | Logs                   | Open all logs.                                                                                                    |
| 2005-02-28 21:13:33 💲           |     |         | 17.06.2005        |             | Miller   | Application            | Shutdown application.                                                                                                    |
|                                 |     |         | 17.06.2005        | +8:00       | System   | Application            | Stopping program run of WinCC flexible RT 200                                                                                                    |
| To Date                         | 1 E |         | 17.06.2005        | +8:00       | System   | Application            | Startup of WinCC flexible RT 2005 on device M                                                                                                    |
| 2005-02-28 21:13:33             |     |         | 17.06.2005        | +8:00       | System   | Application            | Change to operating mode 'online'.                                                                                                    |
| 2003-02-20 21.13.33             |     | 1       | 17.06.2005        | +8:00       | System   | User administratio     | Password list imported successfully.                                                                                                    |
|                                 |     |         | 17.06.2005        | +8:00       | Miller   | User administratio     | User 'Miller' logged on with group 'Group (9)'.                                                                                                    |
| Date Time Filter OFF            |     |         | 17.06.2005        | +8:00       | Miller   | Category: ObjectN      | Desc.: ConfirmationType(None)    Mandatory of                                                                                                    |
|                                 |     | 2       | 17.06.2005        | +8:00       | Miller   | Category: ObjectN      | Desc.: ConfirmationType(Acknowledgement)                                                                                                    |
|                                 |     |         | 17.06.2005        | +8:00       | Miller   | Category: ObjectN      | Signed: Desc.: ConfirmationType(Electronic sig                                                                                                    |
|                                 |     |         | 17.06.2005        | +8:00       | Miller   | Alarm: 32              | Acknowledgement of alarm 32 of PLC SIMATIC                                                                                                    |
|                                 |     |         | 17.06.2005        | +8:00       | Miller   | Alarm: 31              | Acknowledgement of alarm 31 of PLC SIMATIC                                                                                                    |
|                                 |     |         | 17.06.2005        |             | Miller   | Alarm: 30              | Acknowledgement of alarm 30 of PLC SIMATIC                                                                                                    |
|                                 |     |         | 17.06.2005        |             | Miller   | Alarm: 29              | Acknowledgement of alarm 29 of PLC SIMATIC                                                                                                    |
|                                 |     |         | 17.06.2005        |             | Miller   | Logs: AuditTrail M     | Stop Audit Trail '\Storage Card\Logs\AuditTrail\                                                                                                    |
|                                 |     |         | 17.06.2005        |             | Miller   | Logs: AuditTrail_M     | Start Audit Trail \Storage Card\Logs\AuditTrail                                                                                                    |
|                                 |     | -       | 17.06.2005        |             | Miller   | Logs                   | Close all logs.                                                                                                    |
|                                 |     |         | 17.06.2005        |             | System   | Logs                   | Log files closed.                                                                                                    |
|                                 |     |         | 17.06.2005        |             | System   | Logs                   | Log files open again.                                                                                                    |
|                                 |     |         | 17.06.2005        |             | Miller   | Logs                   | Exporting a log.                                                                                                    |
|                                 | <   |         | 17.00.2000        | 20.00       | While    | Logs                   | Exporting a log.                                                                                                    |

## 3. Save the Audit Trail in CSV format, and load it again in AuditViewer:

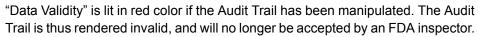

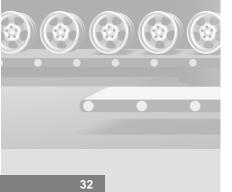

WinCC flexible Getting Started Options Getting Started, Edition 04/2006, 6ZB5370-1CN02-0BA2

ı<sup>—</sup> 

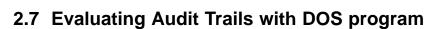

During long term archiving of Audit Trails on a server, it is generally possible to automatically check the Audit Trails with return values in a script. In addition the programmer can integrate the check using the DOS program "HmiCheckLogIntegrity" into the archiving process. "HmiCheckLogIntegrity" then provides the following return values:

- < 0: Different errors for example, wrong file format or no file exists.
- 1: The checked Audit Trail is valid.
- > 0: Line numbers in which the checked Audit Trail was manipulated.

Archiving the Audit Trail is only continued with a new return value of "1". In both error cases, the administrator or the shift supervisor can be informed, for example.

In this Getting Started the integrity of the Audit Trail is checked in the command line.

1. Change to the "Plant state" screen on the HMI device, and then copy the Audit trail file from the HMI device to the configuration computer.

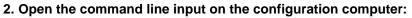

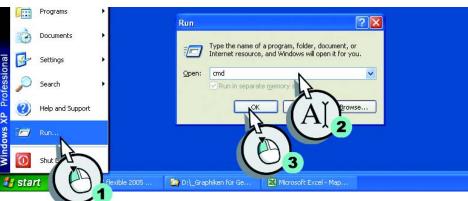

WinCC flexible Getting Started Options Getting Started, Edition 04/2006, 6ZB5370-1CN02-0BA2

# 2 Using Audit

### 3. Check the integrity of the Audit Trail file:

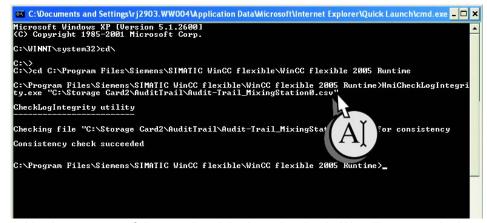

You have successfully completed the integrity check. We will now manipulate the Audit Trail and then check it again.

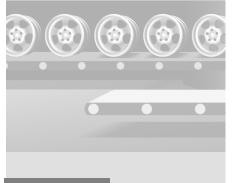

WinCC flexible Getting Started Options Getting Started, Edition 04/2006, 6ZB5370-1CN02-0BA2

34

4. Create a copy of the Audit Trail on your engineering computer, and then remove the write protection:

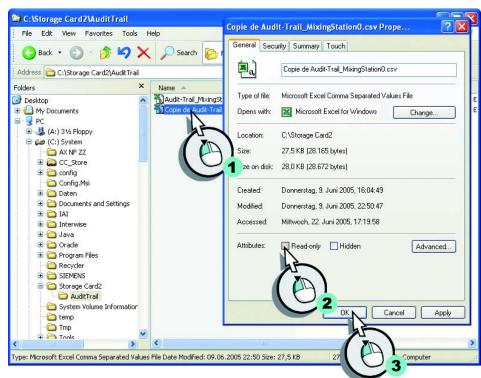

5. Open the Audit Trail file in MS Excel, and then make some random changes.

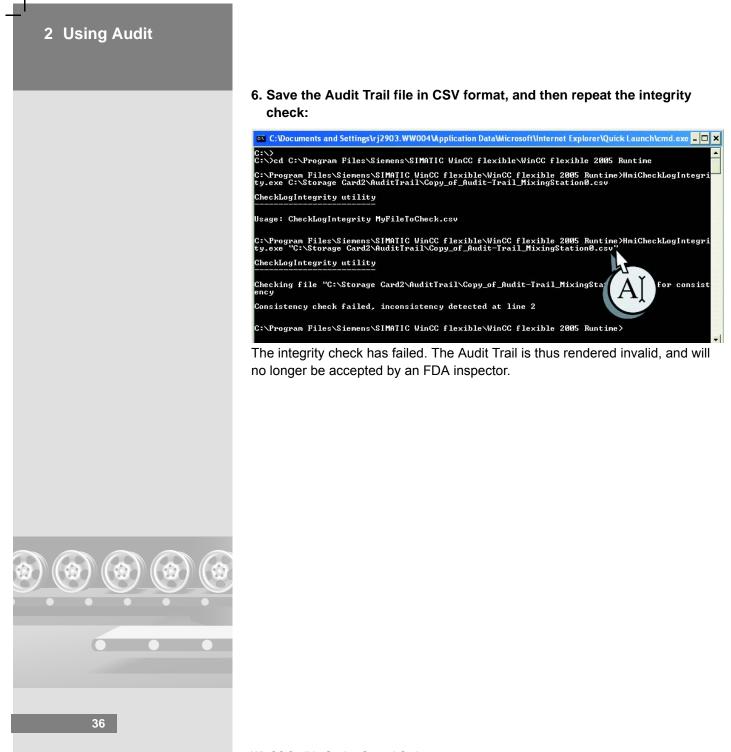

WinCC flexible Getting Started Options Getting Started, Edition 04/2006, 6ZB5370-1CN02-0BA2

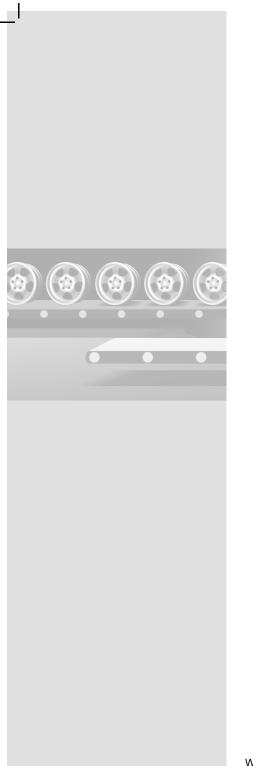

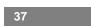

# 3 Using Sm@rtAccess

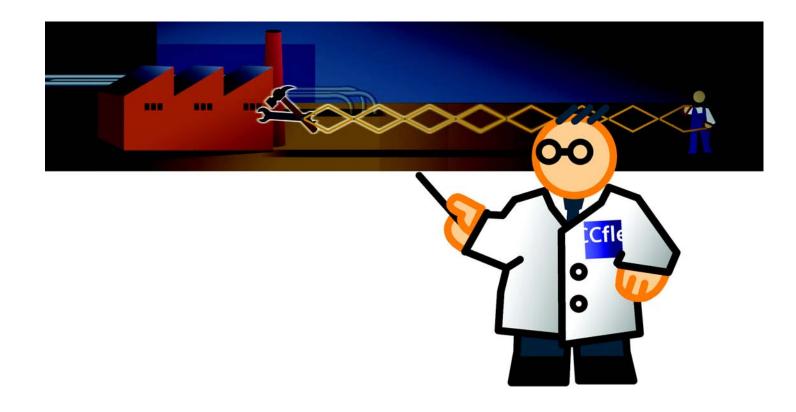

\_I

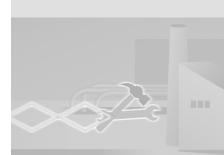

## 3.1 What is Sm@rtAccess?

## Principle

Sm@rtAccess allows remote access to process data, and the implementation of cost-effective client/server solutions in the machine-oriented domain:

Sm@rtClient concept

Remote control or monitoring of an HMI from another HMI system.

- Communication between HMI systems
   Read/write access to tags of remote HMI systems, based on the "SIMATIC HMI HTTP protocol."
- Integration of panels into the MS Office World

Read/write access of MS Excel to tags of remote HMI systems, based on the "Simple Object Access Protocol" (SOAP).

In our fruit juice mixing system example, the shift manager can thus access and control essential process data of all stations remotely from his workplace (master control station.) The marketing manager, on the other hand, uses MS Excel (on his office PC) to obtain stock and production volume data.

Engineering tasks in particular:

- Configuring the MasterControlStation (master control PC)
- Setting up remote control of the the (DoNotTranslate[MixingStation (OP 270)
- Viewing process data of the MixingStation (OP 270)

## 3 Using Sm@rtAccess

# 3.2 Configuring the MasterControlStation (master control PC)

We shall use the "GettingStarted\_Options" project to configure the master control PC. The "MasterControlStation" master control PC has already been added to this project, and a plant overview screen was configured.

The self-extracting archive Project\_GettingStarted\_Options\_WinCC\_flexible\_ 2005.exe in the "Documents\[Language]\Getting Started" folder on your WinCC flexible CD3 contains the project, and is extracted to the default path: "C:\Temp"). The archive with "Complete" suffix contains the entire configuration.

#### 1. Run WinCC flexible, and open the "GettingStarted\_Options" project.

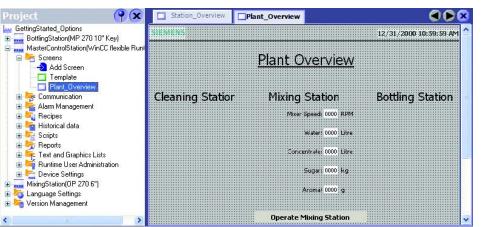

The shift manager uses the station overview screen to obtain information about essential operational data of the MixingStation: the fill levels of the reservoirs and the mixer speed.

The plant overview screen already contains space for operational data of the cleaning and filling systems. Those operational data, however, are insignificant for this Getting Started and are thus not configured.

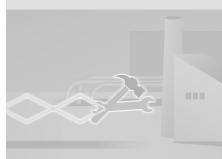

# Setting up the connection between the master control PC and the HMI

Data exchange between the "MasterControlStation" (master control PC) and the "MixingStation" (OP 270) HMI device is based on the "SIMATIC HMI HTTP Protocol." The "MixingStation" HMI device is identified uniquely by its IP address 192.168.0.22.

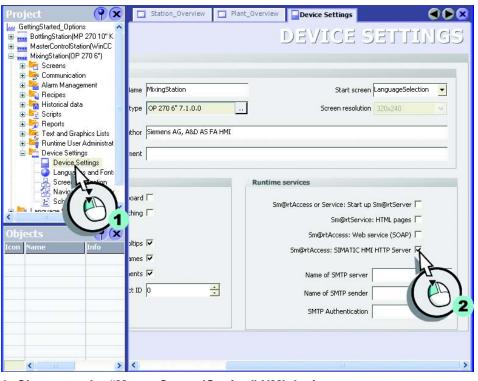

1. Configure the "MixingStation" HMI device as an HTTP server:

2. Change to the "MasterControlStation" HMI device.

## 3 Using Sm@rtAccess

3. Add a new "MixingStation" connection so that the master control PC can display the operational data of the "MixingStation" :

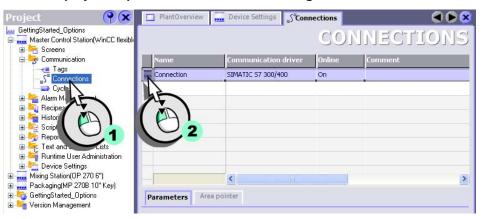

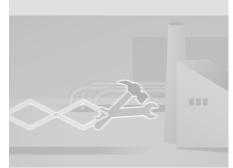

42

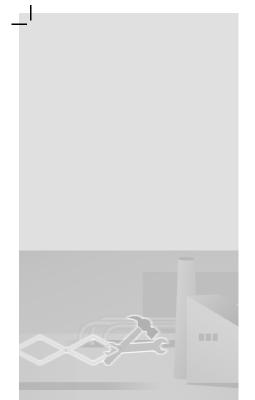

| 4. | Configure | the | connection: |  |
|----|-----------|-----|-------------|--|
|    |           |     |             |  |

| Plant_Overview Connections <= Tags          | 🗨 🗭 😒                                                                                               |
|---------------------------------------------|----------------------------------------------------------------------------------------------------|
|                                             | CONNECTIONS                                                                                         |
| Name Communication driver Online            | Comment                                                                                             |
| MixingStation SIMATIC HMI HTTP Protocol Con | <b>v</b>                                                                                            |
| the start                                   |                                                                                                    |
| (AI) $(AI)$                                 |                                                                                                    |
|                                             |                                                                                                    |
|                                             |                                                                                                    |
|                                             |                                                                                                    |
| Parameters Area pointer                     |                                                                                                    |
| Parameters Area pointer                     |                                                                                                    |
| WinCC flexible RT                           | Station                                                                                             |
| Interface                                   |                                                                                                    |
| Ethernet 💙                                  |                                                                                                    |
|                                             |                                                                                                    |
|                                             | Device web server                                                                                   |
|                                             | Address http:// v 192.168.0.22<br>User name eout 10 s                                               |
|                                             | Password                                                                                            |
|                                             | Allow invalid computer names for certif                                                             |
|                                             | <ul> <li>☑ Allow expired certificates</li> <li>☑ Allow certificates signed by unknown au</li> </ul> |

## 3 Using Sm@rtAccess

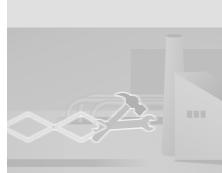

 $\mathbf{o}\mathbf{o}$ 

44

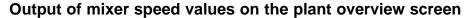

1. On the "MasterControlStation" master control PC, create the "Client\_MixerSpeed" tag to which the mixer speed of the "MixingStation" is written:

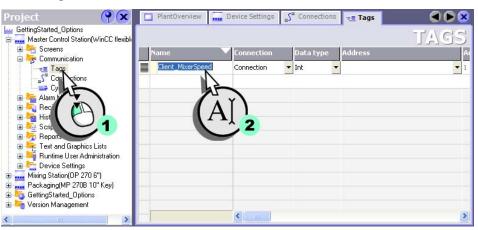

2. Select the "Mixer\_Speed" tag from the "MixingStation" project as the address:

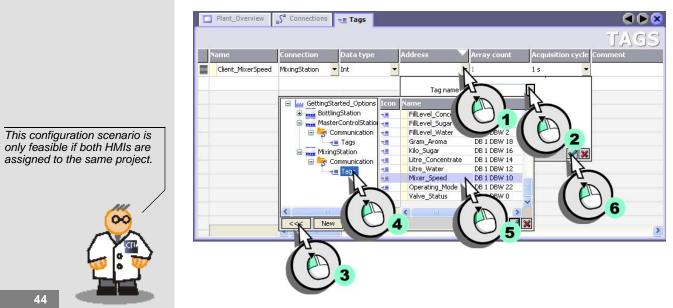

WinCC flexible Getting Started Options Getting Started, Edition 04/2006, 6ZB5370-1CN02-0BA2

| 

### 3. In the "PlantOverview" screen, interconnect the "MixerSpeed" IO field with the "Client\_MixerSpeed" tag:

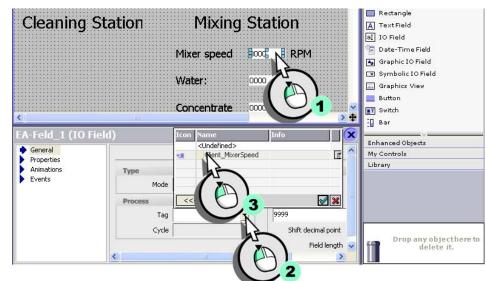

The mixer speed of the "MixingStation" is displayed in the IO field of the plant overview screen. You can create further tags on the master control PC for indicating filling levels and interconnect these with IO fields.

Client\_FillLevelWater: FillLevel\_Water

....

- Client\_FillLevelConcentrate: FillLevel\_Concentrate
- Client\_FillLevelSugar: FillLevel\_Sugar
- Client\_FillLevelAroma: FillLevel\_Aroma

## 3 Using Sm@rtAccess

# 3.3 Setting up remote control of the Mixing Station (OP 270)

### Principle

To allow intervention of the shift manager in the production process at any time from his master control station PC, we shall configure a remote control of the "MixingStation".

1. Create the "MixingStation" screen on the master control PC and add a Sm@rtClient view:

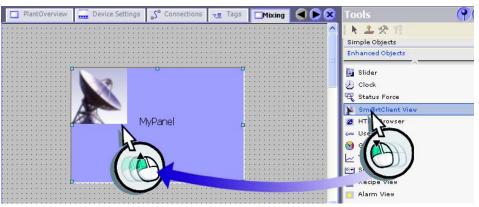

2. Configure the Sm@rtClient view so that it automatically connects to the OP 270 6" at the "MixingStation" (1) at the start of runtime. Enter "100" as the password (2):

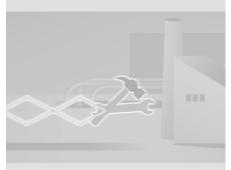

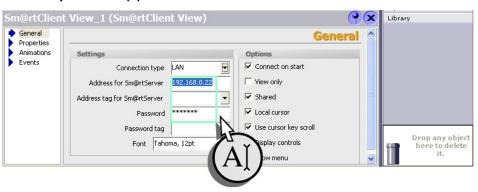

WinCC flexible Getting Started Options Getting Started, Edition 04/2006, 6ZB5370-1CN02-0BA2

46

## 3. Adjust the Sm@rtClient view to the display size of the OP 270 6":

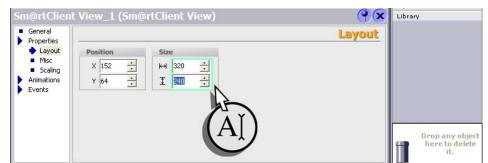

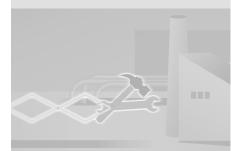

4. Create a screen change to the "PlantOverview" screen:

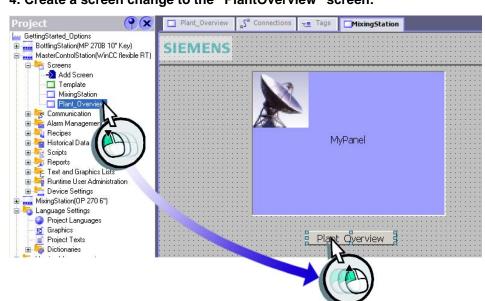

WinCC flexible Getting Started Options Getting Started, Edition 04/2006, 6ZB5370-1CN02-0BA2

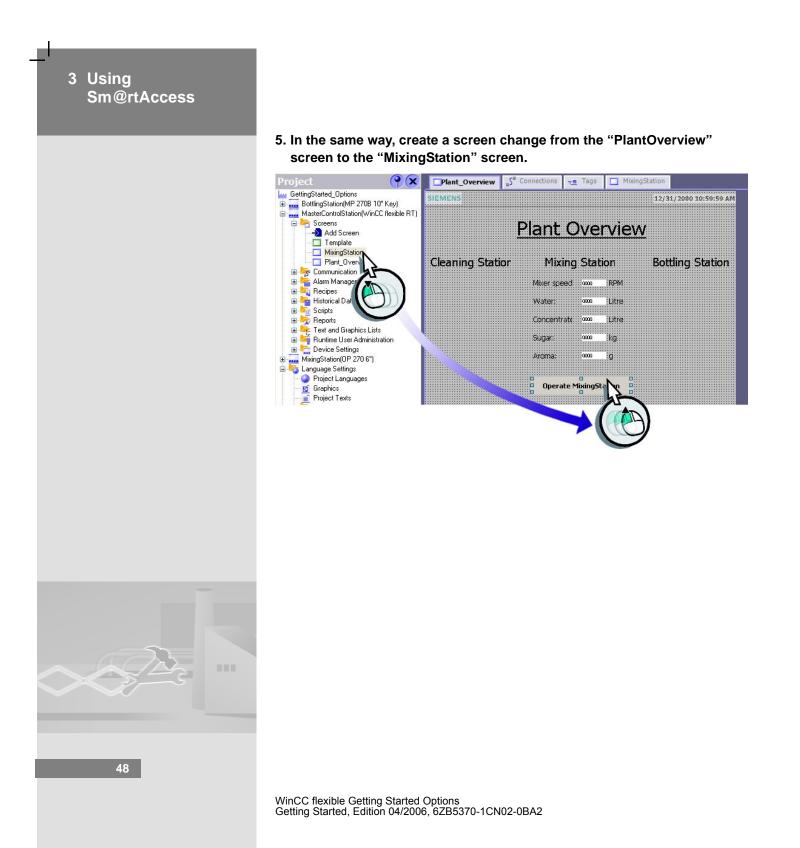

### 6. Finally, enable remote control at the "Mixing Station" (OP 270 6") :

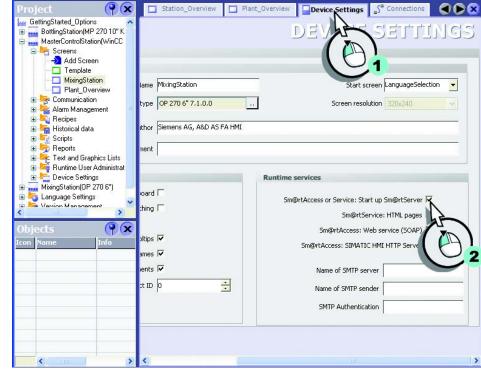

A change of the IP address is accepted only after a restart of the HMI device.

.....

### 7. Verify the following ControlPanel settings for OP 270 6":

- The NE2000-compatible CF Card is assigned IP address 192.168.0.22.
- Subnet mask of the NE2000 compatible CF cards is 255.255.255.0.
- Data transfer mode is set to Ethernet.
- 8. On the HMI device, call the loader menu to start the ControlPanel.

WinCC flexible Getting Started Options Getting Started, Edition 04/2006, 6ZB5370-1CN02-0BA2

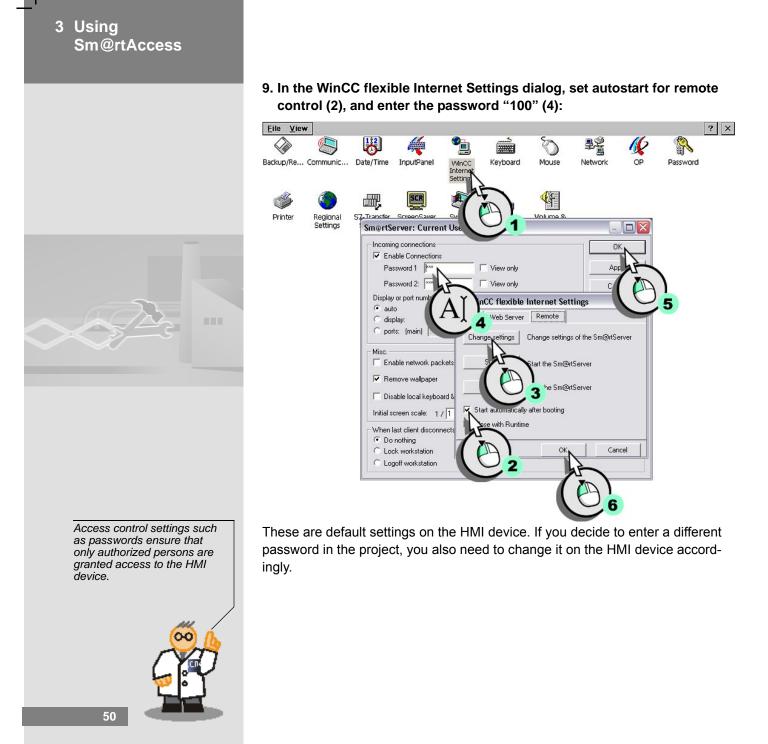

WinCC flexible Getting Started Options Getting Started, Edition 04/2006, 6ZB5370-1CN02-0BA2

ı— 

### 10. Transfer the project to the "MixingStation" HMI device:

.....

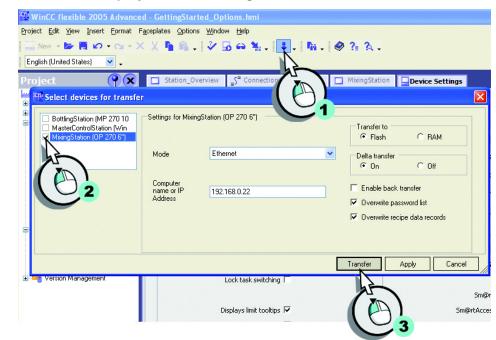

51

WinCC flexible Getting Started Options Getting Started, Edition 04/2006, 6ZB5370-1CN02-0BA2

## 3 Using Sm@rtAccess

The program code of the VBA macros is open source. Select "Options > Macro > Visual Basic Editor" to view the program code.

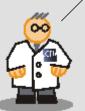

# 3.4 Displaying process data of the MixingStation (OP 270) in MS Excel

We shall use the "SOAP\_Access" Excel file to enable quick access to production data for the sales department. The two VBA macros in this Excel file can be used by the shift manager to read or set the current mixer speed of the MixingStation. Those VBA macros represent basic implementations and are therefore not suitable for system operation.

The Excel file "SOAP\_Access" is stored in the self-extracting file Project\_GettingStarted\_Options\_WinCC\_flexible\_2005.exe.

#### 1. Verify that the following conditions are satisfied:

Microsoft SOAP Toolkit version < 3.0 is installed on the programming device (office PC.)

You can download Microsoft SOAP Toolkit from the Internet at "http://msdn.microsoft.com/webservices." Later versions of Microsoft SOAP Toolkit are not overwritten and may be used in parallel.

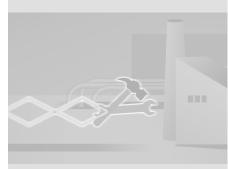

WinCC flexible Getting Started Options Getting Started, Edition 04/2006, 6ZB5370-1CN02-0BA2

## Creating a macro

1. Launch MS Excel on the configuration computer and open the "SOAP\_Access" file:

| Datei     | <u>B</u> earbeiten <u>A</u> | <u>Ansicht E</u> infüge                                                                                                    | en Forma <u>t</u> | E <u>x</u> tras | Date <u>n</u>        | Eenster   | r <u>2</u> |               | Frage / | hier eingeben | · · · - | 8 |
|-----------|-----------------------------|----------------------------------------------------------------------------------------------------|-------------------|-----------------|----------------------|-----------|------------|---------------|---------|---------------|---------|---|
| -<br>     | N + 🚱                       | ? » Ari                                                                                                    | ial               | 1               | <b>•</b> 16 <b>•</b> | FK        | U          |               | ∰ 9 €   | €≡ ⊞ -        | - 🕭 - A | - |
| A1        | +                           | f Read and                                                                                                    | d write data      | from a '        | HMI dev              | ice via V | VEB S      | Services (SOA | P)      |               |         |   |
|           | A                           |                                                                                                    | В                 |                 | С                    | D         |            | E             | F       | G             |         | Н |
| Read      | d and w                     | rite data                                                                                                    | from              | a HM            | I de                 | vice y    | via '      | WEB Se        | rvices  | (SOAF         | 1       |   |
| Near      |                             | The data                                                                                                    | . nom             | arm             | a uo y               | 100 .     | IU I       | VYLD CC       | 1 1003  | (000          |         |   |
|           |                             |                                                                                                    |                   | _               |                      | 1         |            | 4             |         | _             |         | _ |
|           | k name                      | MixingStati                                                                                                    | lion              |                 |                      |           |            |               | -       | _             |         |   |
| HELWOI    | A Humo                      | Mixingerati                                                                                                    | 011               | _               |                      |           |            |               |         | _             |         |   |
| Read V    | alue                        |                                                                                                    |                   |                 |                      |           |            |               |         |               |         | _ |
| Tag na    | anao                        | "Mixer_Spe                                                                                                    | eed"              |                 |                      |           |            |               |         | _             |         |   |
| Mixer     |                             | Service and the service of the service of the servi |                   |                 |                      |           | Op         | lpdate values |         |               |         | _ |
|           |                             |                                                                                                    |                   |                 |                      |           |            |               |         |               |         |   |
| D Write V | /alue                       |                                                                                                    |                   |                 |                      |           |            |               |         |               |         |   |
| 1 Tag na  |                             | Mixer_Spee                                                                                                    | ed                |                 |                      |           |            | Set values    |         |               |         |   |
| 2 Mixer_  | Speed                       |                                                                                                    |                   |                 |                      |           |            | Der mater     |         |               |         |   |
| 3         |                             |                                                                                                    |                   |                 |                      |           |            |               |         |               |         |   |
| 4         |                             |                                                                                                    |                   |                 |                      |           |            | 1             |         |               |         |   |
| 5         |                             |                                                                                                    |                   | _               |                      |           |            |               |         |               |         | _ |
| 6         |                             | _                                                                                                    |                   |                 |                      |           |            |               |         |               |         |   |
| 7         |                             | abelle2 / Tabelle                                                                                                    | /                 | _               |                      | d         |            | 1.            | 1       | _             |         |   |

Click "Update values" to get and view the current value of the "Mixer\_Speed" tag. The shift manager may use "Set values" to change the mixer speed.

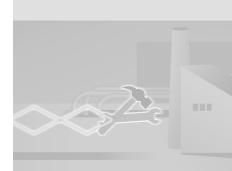

53

## 3 Using Sm@rtAccess

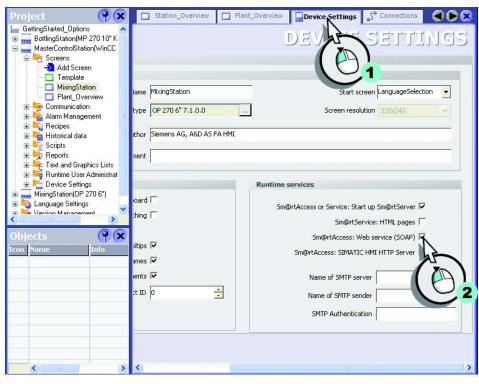

### 2. In WinCC flexible, enable tag access for the "MixingStation" HMI device:

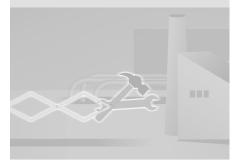

### 3. Finally, transfer the project to the "MixingStation" HMI device:

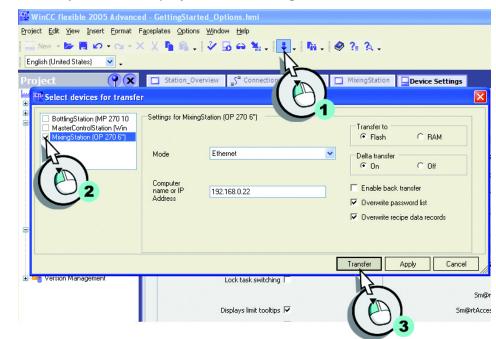

4. Verify that the following conditions are satisfied:

.....

 On the HMI device in the ControlPanel under "Communication", the Device name (network name) is set to "MixingStation".

55

• The HMI device is entered in the Imhosts file (e.g. under c:\winnt\system32\drivers\etc).

## 3 Using Sm@rtAccess

### 5. Show the current mixer speed in MS Excel:

|    | <u>Datei B</u> earbeiten <u>A</u> n | nsicht <u>E</u> infügen | Forma <u>t</u> | E <u>x</u> tras Date <u>n</u> | <u>Eenster ?</u> |              | Frage hier | eingeben |              |
|----|-------------------------------------|-------------------------|----------------|-------------------------------|------------------|--------------|------------|----------|--------------|
| D  | 🚔 📕 🗤 - 🔀                           | ? » Arial               |                | + 10 · ·                      | FKU              |              | ₩€ 4       | = 🗉 • 🕭  | • <u>A</u> • |
|    | +                                   | fx                      |                |                               |                  |              |            |          |              |
|    | A                                   | B                       |                | С                             | D                | E            | F          | G        | H            |
| 1  | Read and wr                         | ite data f              | from a         | HMI dev                       | vice via V       | VEB Ser      | vices (S   | SOAP)    | -            |
| 2  |                                     |                         |                |                               |                  |              |            |          |              |
| 3  |                                     |                         |                |                               |                  | 1            |            |          |              |
| 4  | Network name                        | MixingStation           | 1              |                               |                  |              |            |          |              |
| 5  |                                     | 1                       |                |                               |                  |              |            |          |              |
| 6  | Read Value                          |                         |                |                               |                  |              |            |          |              |
| 7  | Tag name                            | "Mixer_Spee             |                |                               | Line             | latne values |            |          |              |
| 8  | Mixer_Speed                         |                         | 15             | 0                             |                  | Jan Values   |            |          |              |
| 9  |                                     |                         |                |                               |                  | ht           |            |          |              |
| 0  | Write Value                         |                         |                |                               |                  |              | _          |          | -            |
| 1  | Tag name                            | Mixer_Speed             |                |                               |                  |              |            |          |              |
| 12 | Mixer_Speed                         |                         |                |                               |                  | $( \cup )$   |            |          |              |
| 14 |                                     |                         |                |                               |                  |              |            |          | -            |
| 5  |                                     |                         |                |                               |                  |              |            |          | -            |
| 6  |                                     |                         |                |                               |                  |              |            |          |              |
| 17 |                                     |                         |                |                               |                  |              |            |          |              |

### 6. Set a mixer speed between 400 and 800.

|      | Microsoft Excel - SO/                                                                                                    | AP_Access.xls       |                               |                      |                     |             |            |           |              |
|------|----------------------------------------------------------------------------------------------------|---------------------|-------------------------------|----------------------|---------------------|-------------|------------|-----------|--------------|
|      | <u>D</u> atei <u>B</u> earbeiten A                                                                                                    | Insicht Einfügen F  | orma <u>t</u> E <u>x</u> tras | ; Date <u>n</u>      | <u>Eenster ?</u>    |             | Frage hier | eingeben  | 8 ×          |
|      | 📽 📕 Kr + 👪                                                                                                    | ?                   |                               | <b>-</b> 10 <b>-</b> | F <i>K</i> <u>u</u> |             | ₩€         | =   🗉 • 🦄 | • <u>A</u> • |
|      | B12 🛛 👻 🗸 🗸                                                                                                    | ' <b>f</b> ∗ 400    |                               |                      |                     |             |            |           |              |
|      | A                                                                                                    | В                   |                               | С                    | D                   | E           | F          | G         | H            |
| 1    | Read and w                                                                                                    | rite data fro       | m a HN                        | /I dev               | ice via             | WEB Ser     | vices (S   | SOAP)     | _            |
| 2    |                                                                                                    |                     |                               | an di kacalan da sa  |                     |             |            |           |              |
| 3    |                                                                                                    |                     |                               |                      |                     |             |            |           |              |
| 4    | Network name                                                                                                    | MixingStation       |                               |                      |                     |             |            |           |              |
| 5    |                                                                                                    |                     |                               |                      |                     |             |            |           |              |
| 6    | Read Value                                                                                                    |                     |                               |                      |                     |             |            |           |              |
| 7    | Tag name                                                                                                    | "Mixer_Speed"       |                               |                      | Up                  | date values |            |           |              |
| 8    | Mixer_Speed                                                                                                    |                     | 150                           |                      |                     |             | _          |           |              |
| 9    | Write Value                                                                                                    |                     |                               |                      |                     |             |            |           |              |
| 10   | Charles of the second second | Mixer Speed         |                               |                      |                     |             | 1          |           |              |
| 12   | Tag name<br>Mixer Speed                                                                                                    | Mixer Speed         | 400                           |                      | \$                  | Set values  |            |           |              |
| 13   | MIVEL_Sheen                                                                                                    |                     | 100+                          |                      |                     | hà là       | _          |           |              |
| 14   |                                                                                                    |                     | hF                            |                      |                     | 1-1         |            |           |              |
| 15   |                                                                                                    |                     |                               | Y                    |                     |             |            |           |              |
| 16   |                                                                                                    |                     |                               |                      |                     |             | 2          |           |              |
| 17   |                                                                                                    |                     |                               | ·/ 1                 |                     |             | -          |           | ×            |
| H -  | ♦ ► ► Sheet1 / Ta                                                                                                    | belle2 / Tabelle3 / |                               | <u> </u>             |                     |             |            |           |              |
| Bear | beiten                                                                                                    |                     | -                             |                      |                     |             |            | SCRL      | /            |

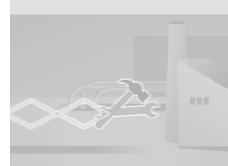

WinCC flexible Getting Started Options Getting Started, Edition 04/2006, 6ZB5370-1CN02-0BA2

56

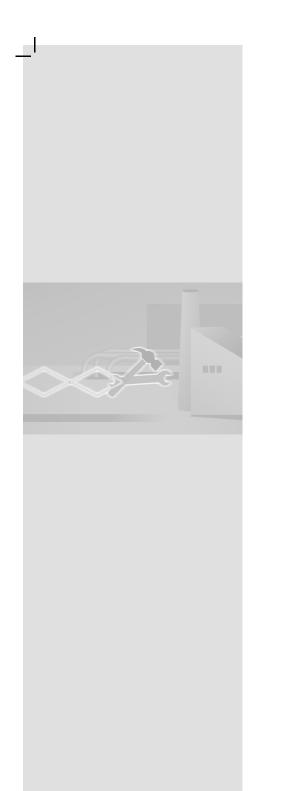

# 4 Using Sm@rtService

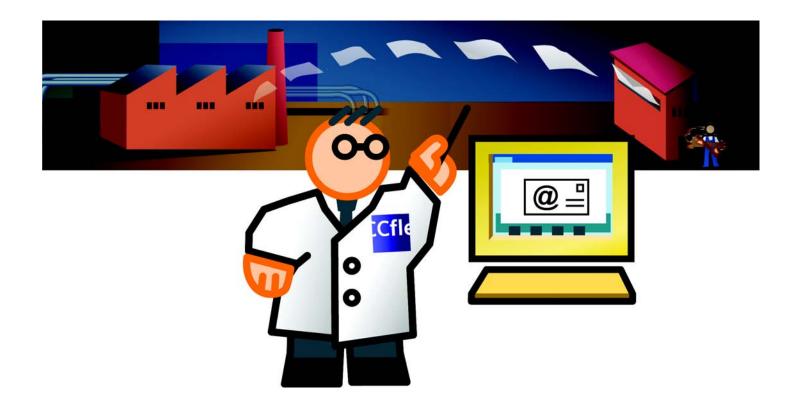

|\_\_

\_I

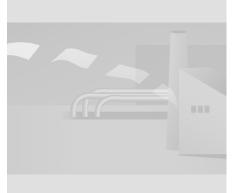

Use Internet Explorer for remote maintenance and control of an HMI device.

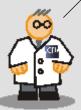

## 4.1 What is Sm@rtService?

Sm@rtService supports remote control of HMIs via the Internet for purposes of servicing:

- Remote control via Internet/Intranet
- Remote control of an HMI system with the help of Internet Explorer
- Access to service and maintenance data Standard HTML pages on the HMI system, providing service / maintenance information and diagnostic functions
- E-mail support

Sending of e-mails on the basis of alarms and events

This reduces unscheduled shutdown periods and increases system productivity. Using our fruit juice mixing plant as an example, that means the service technician in charge will receive important messages by e-mail at his workstation. On the Internet, he can obtain status information from the diagnosis pages of the HMI.

59

## 4 Using Sm@rtService

# 4.2 Notifying the field service technicians by e-mail

In order to reduce shutdown periods of the fruit juice (MixingStation) to a minimum, messages of the "alarm" class should be made available to the responsible service technicians via e-mail.

An SMTP server is required for sending e-mail and is usually accessible on the company network. A router can be used to establish the connection to the SMTP server:

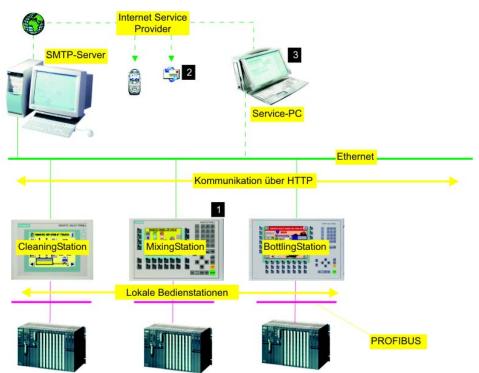

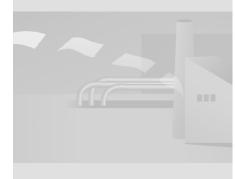

WinCC flexible Getting Started Options Getting Started, Edition 04/2006, 6ZB5370-1CN02-0BA2

60

### Service event

The (MixingStation) HMI outputs an e-mail message if an error occurs (1). The field service technician in charge receives this message (2). He then logs on to the HMI from his service PC (3).

1. Enter the e-mail address of the service technician in the (MixingStation) HMI for the "alarm" message class:

| Project 💡 🗙                                                                                                 | PlantOverview | Device Settings | S <sup>#</sup> Connections | s <u>∼≡</u> Tags | Mixing Mixing         |
|----------------------------------------------------------------------------------------------------|---------------|-----------------|----------------------------|------------------|-----------------------|
| GettingStarted_Options  GettingStarted_Options  Master Control Station(WinCC fle  Mixing Station(OP 270 6") |               |                 |                            |                  | ALA                   |
| 🕀 🚝 Screens                                                                                                 | Name          | - A             | cknowledgm                 | Log              | E-mail address C colo |
| 🗈 😽 Communication<br>🖃 😓 Alarm Management                                                                   | Errors        | 0               | n "activated"              | <no log=""></no> | Service@Juice.com     |
| 🔤 🏹 Analog Alarms                                                                                           | System        | 0               | ff                         | <no log=""></no> |                       |
| ⊒ Discrete Alarms<br>⊟∛c Settings ⊒<br>≫ Alarm Settings                                                     | Warnings      | 0               | ff                         | Mixer_Speed      |                       |
| Alarm Classes                                                                                               |               |                 |                            |                  | 2                     |
| Recipes     Historical Data                                                                                 |               |                 |                            |                  | -                     |
| E Scripts                                                                                                   |               |                 |                            |                  |                       |
| ⊕                                                                                                    |               |                 |                            |                  |                       |
| Device Settings                                                                                             |               | <               |                            |                  |                       |

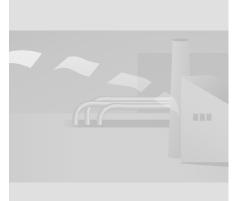

#### Sm@rtService 2. Enter the name of the SMTP server which will send the e-mail to the field service technician: Project GettingStated\_Options BottingStation(MP 270 10" K MasterControlStation(WnCC MixingStation(OP 270 6") Screens Communication Aarm Management Recipes Historical data Scripts Recipes Recipes Recipes Recipes Recipes Recipes Screens Screens Communication Communication Screens Communication Screens Communication Screens Communication Screens Communication Screens Communication Screens Communication Screens Communication Screens Communication Screens Communication Screens Screens Communication Screens Screens Communication Screens Screens Communication Screens Communication Screens Communication Screens Screens Communication Screens Screens () x Station\_Overview Plant\_Overview Device Settings Stations DE ELLINGS 1 MixingStation Start screen LanguageSelection 💌 type OP 270 6" 7.1.0.0 Screen resolution 320x240 ... thor Siemens AG, A&D AS FA HMI ent Runtime services ard 🗆 Sm@rtAccess or Service: Start up Sm@rtServer 🔽 Sm@rtService: HTML pages hing [ > Sm@rtAccess: Web service (SOAP) 🔽 **() (x**) tips 🔽 Sm@rtAccess: SIMATIC HMI HTTP Server 🔽 DN | es 🔽 ents 🔽 Name of SMTP server mail@juice.com \* t ID 0 Name of SMTP sender SMTP Authentication You can also define the SMTP server and the name of the sender directly on the HMI device ControlPanel, under "WinCC Internet Settings > Email." < Contact the plant owner if the e-mail provider also needs an email address for authentica-tion. Enter the e-mail address in the "name of the SMTP transmitter" field.

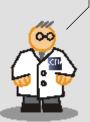

62

4 Using

WinCC flexible Getting Started Options Getting Started, Edition 04/2006, 6ZB5370-1CN02-0BA2

## 4.3 Viewing the HMI status

After the field service technician has received the e-mail, he should view the status information on the service pages of the HMI device.

To do so, he runs Internet Explorer on his service PC and logs on to the HMI homepage by entering the relevant IP address (http://192.168.0.22.)

On the start page, the field service technician can open further HTML pages for:

- Remote control of HMI systems
- Importing and exporting recipes
- · Viewing the HMI status
- Performing a system diagnosis
- Calling a file browser

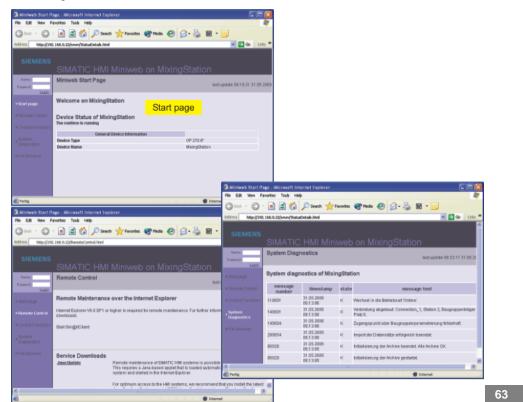

WinCC flexible Getting Started Options Getting Started, Edition 04/2006, 6ZB5370-1CN02-0BA2

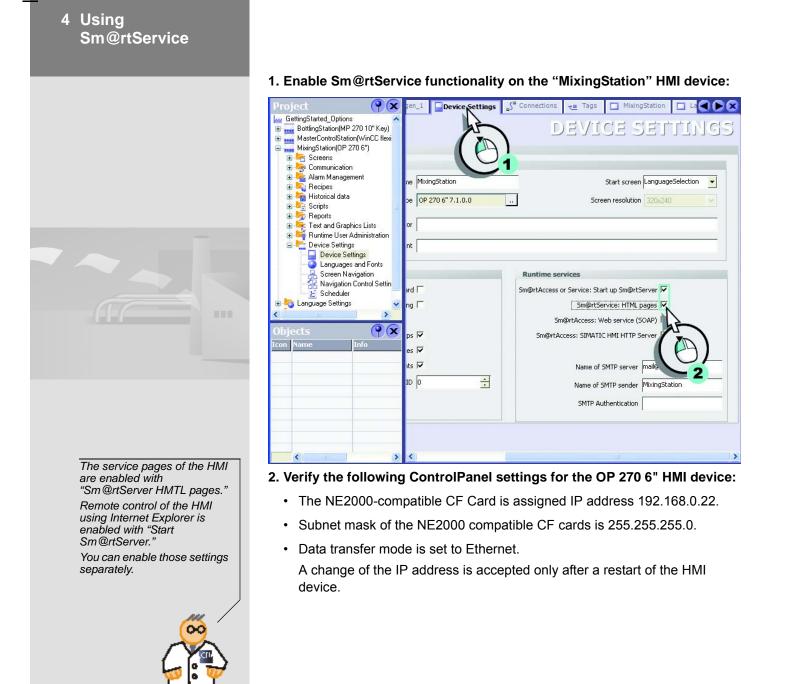

WinCC flexible Getting Started Options Getting Started, Edition 04/2006, 6ZB5370-1CN02-0BA2

64

3. Confirm that the "Administrator" password is set to "100" in the Control-Panel of the HMI device under "WinCC flexible Internet Settings/Web Server":

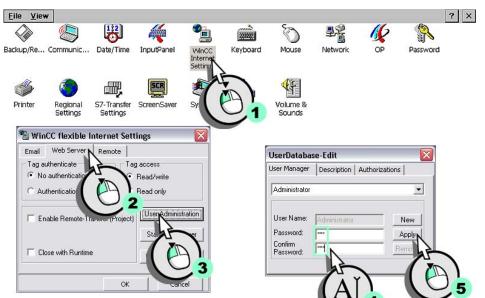

You can assign various access privileges ("User Administration > Authorizations") to control user access to the functions of the HTML pages of an HMI device. Passwords offer additional protection.

WinCC flexible Getting Started Options Getting Started, Edition 04/2006, 6ZB5370-1CN02-0BA2

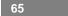

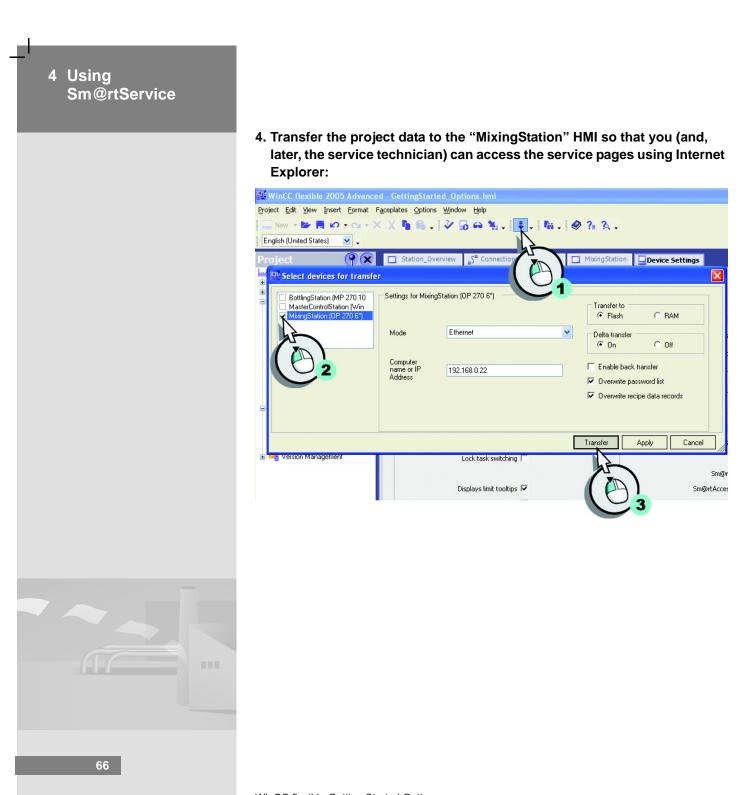

WinCC flexible Getting Started Options Getting Started, Edition 04/2006, 6ZB5370-1CN02-0BA2

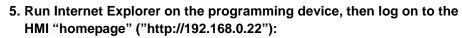

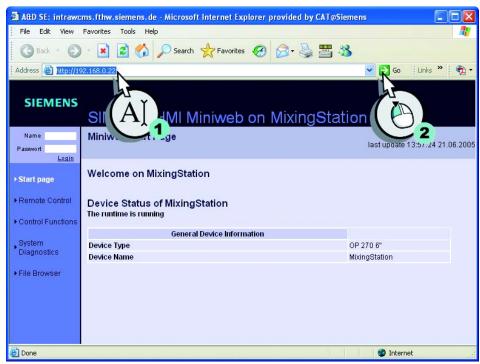

67

## 4 Using Sm@rtService

#### 6. Check for any queued important system messages:

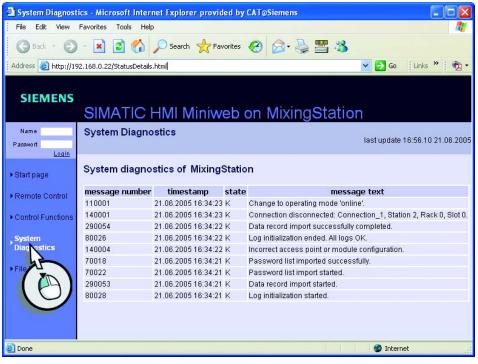

7. Return to the start page, then continue with remote control of the HMI device.

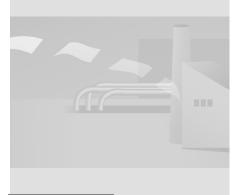

WinCC flexible Getting Started Options Getting Started, Edition 04/2006, 6ZB5370-1CN02-0BA2

68

### 8. Start remote control...

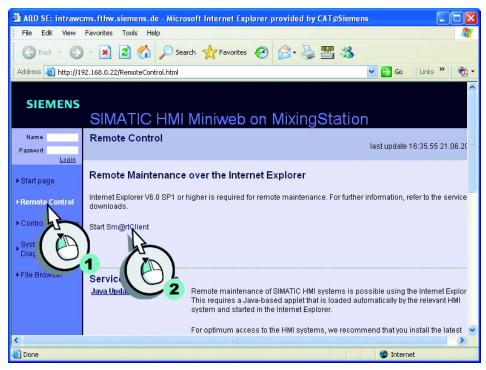

9. ... and enter the password "100":

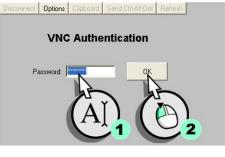

WinCC flexible Getting Started Options Getting Started, Edition 04/2006, 6ZB5370-1CN02-0BA2

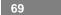

# 4 Using Sm@rtService

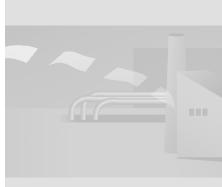

Assign the function key labels to buttons in order to execute the corresponding functions in Internet Explorer.

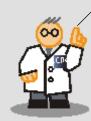

The user interface of the HMI opens in Internet Explorer:

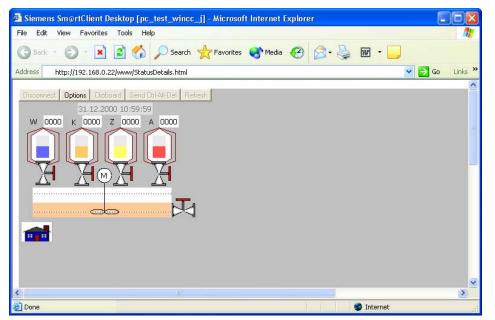

Unrestricted operation of a keyboard device is not possible in Internet Explorer, because only the screen contents are shown. We are going to use Sm@rtClient to enable remote control of the HMI keys by the field service technician.

70

# 4.4 Configuring remote control of a keyboard device

The OP 270 6" HMI only has one keyboard configuration, i.e. the service technician needs a separate program to simulate the keyboard operation.

The "SmartClient" application is available in the "Support\SmartClient" folder on the second WinCC flexible CD.

1. Run Sm@rtClient (1) on the engineering computer, and then log on to the HMI (2, 3):

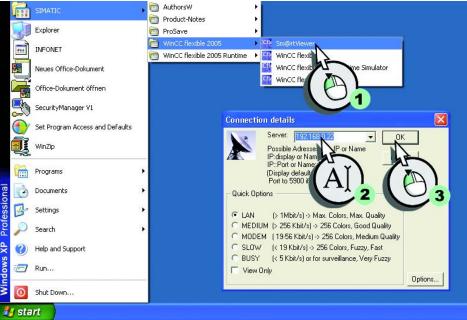

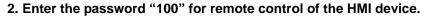

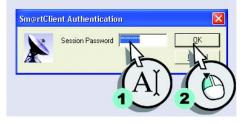

71

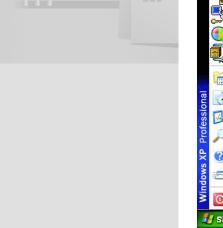

WinCC flexible Getting Started Options Getting Started, Edition 04/2006, 6ZB5370-1CN02-0BA2

## 4 Using Sm@rtService

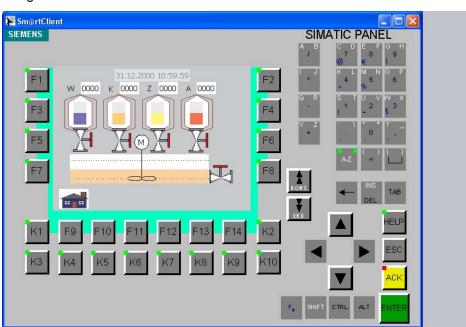

Sm@rtClient now allows the field service technician to operate the HMI keys using a mouse:

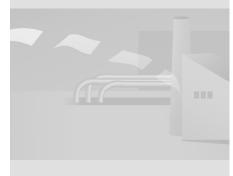

WinCC flexible Getting Started Options Getting Started, Edition 04/2006, 6ZB5370-1CN02-0BA2

72

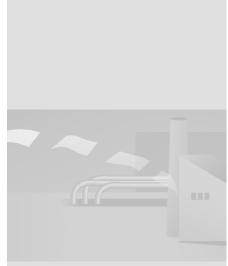

The zip file "WebContents" with the source data for the Service-HTML pages of the HMI device, are in the WinCC flexible installation folder in the "Transfert\1.1VXP270" folder. When using a PC as an HMI device, you can find the source files of the service pages in the WinCC flexible

installation folder in the installation directory "WinCC flexible 2005 Runtime\WebContent".

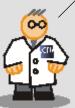

## 4.5 Creating user-defined HTML service pages

The service technician is also able to see the filling levels over the Internet without a remote control. The service technician can use this possibility, if for example due to safety reasons, certain ports (e.g., Port 80) which are used by the Sm@rtServer, have been disabled by network administrators. Furthermore the plant operator also has the possibility to get information on the status of the fruit juice mixing system using the Internet Explorer.

For this reason, based on the home page a new service page "Plant State" is created. On this service page the service technician can read the values of the level tags and the mixer speed.

Below is the principle procedure on how to create ones own service page, which can be comprehended with the completed configured service page. You can find the service pages "WebContents" on the third WinCC flexible CD in the folder "Documents\[Language]\Getting Started". The content changes are commented in the HTML source code ("<!-- Getting Started: [...]-->").

Further information on the service page can be found in the "WinCC flexible Information System" under "Sm@rtAccess, Sm@rtService".

- 1. Copy the zip file "WebContents" in any working directory on your configuration computer and unzip the zip file here.
- 1. Make a copy of the file "start.html" and assign "PlantState.html" as a new file name.
- 2. Open the file "PlantState.html" in any text editor, for example Notepad.
  - Extend the left navigation bar with the "Plant State" entry:

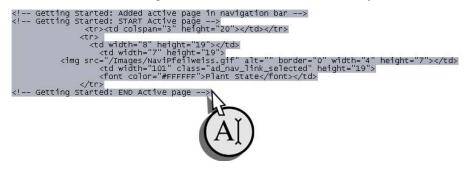

WinCC flexible Getting Started Options Getting Started, Edition 04/2006, 6ZB5370-1CN02-0BA2

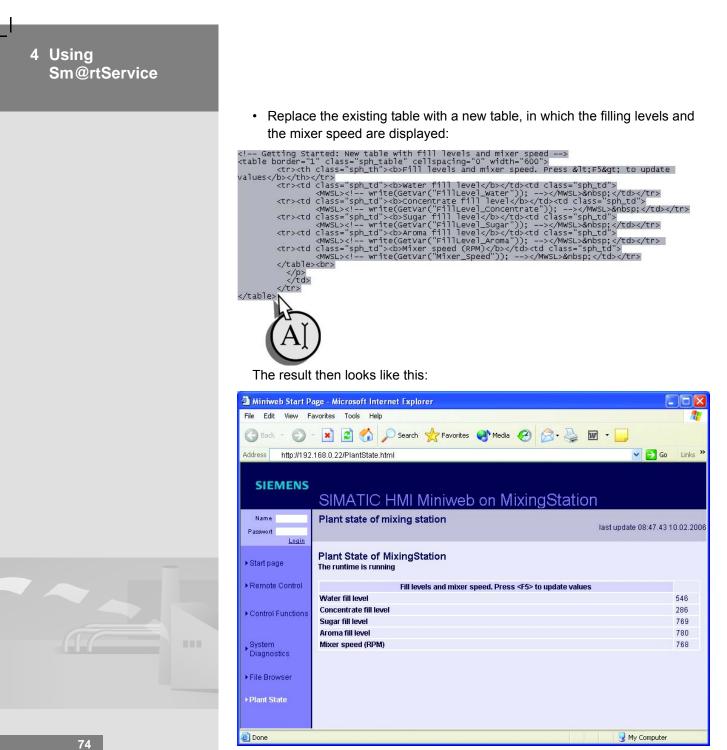

WinCC flexible Getting Started Options Getting Started, Edition 04/2006, 6ZB5370-1CN02-0BA2

#### 3. Adapt the interface texts:

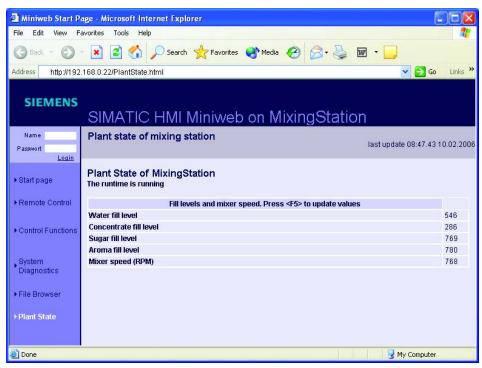

4. Save and close the "PlantState.html" file.

| 4 Using<br>Sm@rtService |                                                                                                    |                                                          |                                 |  |  |  |  |  |  |
|-------------------------|----------------------------------------------------------------------------------------------------|----------------------------------------------------------|---------------------------------|--|--|--|--|--|--|
|                         | 5. Open the file "start.html" and insert a hyperlink on the page "Plant-<br>State.html":                                                                         |                                                          |                                 |  |  |  |  |  |  |
|                         | <pre><!-- Getting Started: According to the Getting Started,</th--></pre>                                                                                        |                                                          |                                 |  |  |  |  |  |  |
|                         | <pre><br/><img alt="" border="0" height="7" src="/images/NaviPfeilblau.gif" width="4"/><br/><a class="ad_nav_link" href="/PlantState.html">Plant State</a></pre> |                                                          |                                 |  |  |  |  |  |  |
|                         | colspan="3" height="20">                                                                                                    |                                                          |                                 |  |  |  |  |  |  |
|                         | The result then looks like this:                                                                                                    |                                                          |                                 |  |  |  |  |  |  |
|                         | Miniweb Start Page - Microsoft Internet Explorer                                                                                                    |                                                          |                                 |  |  |  |  |  |  |
|                         | Back       • • • • • • • • • • • • • • • • • • •                                                                                                    |                                                          |                                 |  |  |  |  |  |  |
|                         | SIMATIC HMI Miniweb on MixingStation                                                                                                    |                                                          |                                 |  |  |  |  |  |  |
|                         | Name<br>Passwort<br>Login                                                                                                    | Miniweb Start Page                                       | last update 08:45.19 10.02.2006 |  |  |  |  |  |  |
|                         | ► Start page                                                                                                    | Welcome on MixingStation                                 |                                 |  |  |  |  |  |  |
|                         | Remote Control     Control Functions                                                                                                    | Device Status of MixingStation<br>The runtime is running |                                 |  |  |  |  |  |  |
|                         | System<br>Diagnostics                                                                                                    | General Device Information                               | OP 270 6"                       |  |  |  |  |  |  |
|                         | ► File Browser                                                                                                    | Device Name                                              | MixingStation                   |  |  |  |  |  |  |
|                         | ▶ Plant State                                                                                                    |                                                          |                                 |  |  |  |  |  |  |
|                         |                                                                                                    |                                                          |                                 |  |  |  |  |  |  |
|                         | Done                                                                                                    |                                                          | 😡 My Computer                   |  |  |  |  |  |  |

6. Reinsert the changed files into the zip file "WebContents" and copy the zip file back into the directory "XP270".

WinCC flexible Getting Started Options Getting Started, Edition 04/2006, 6ZB5370-1CN02-0BA2

76

### 7. Transfer the project to the "MixingStation" HMI device:

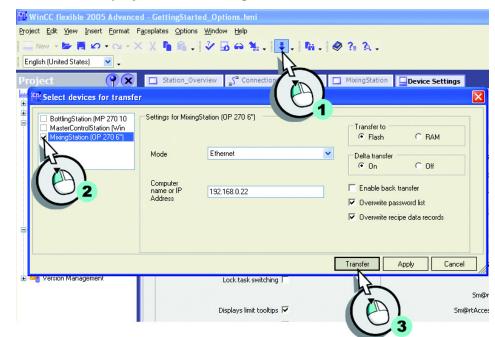

WinCC flexible Getting Started Options Getting Started, Edition 04/2006, 6ZB5370-1CN02-0BA2

## 4 Using Sm@rtService

8. Run Internet Explorer on the programming device, then log on to the HMI "homepage" ("http://192.168.0.22") and change to the "PlantState" page:

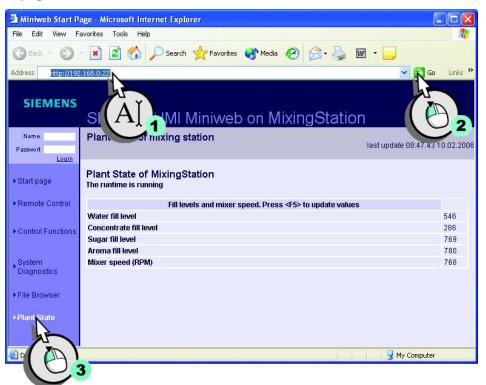

The current filling levels and mixer speed are displayed in the Internet Explorer. If you press "Update" in the Internet Explorer, the page will be reloaded and the values updated.

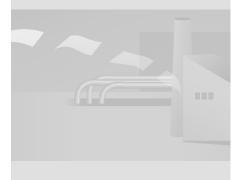

WinCC flexible Getting Started Options Getting Started, Edition 04/2006, 6ZB5370-1CN02-0BA2

78

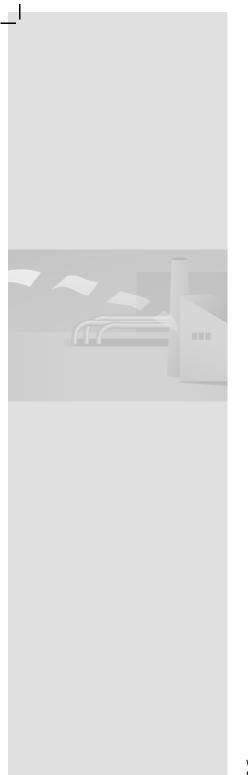

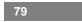

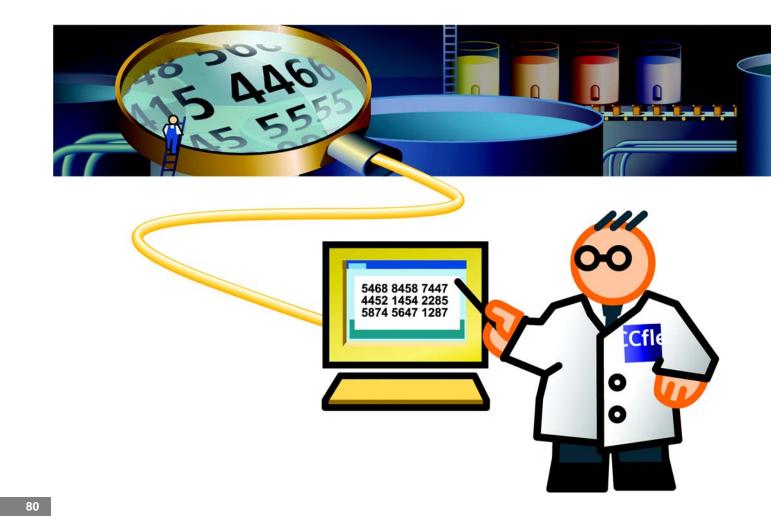

\_\_|

ı— \_|

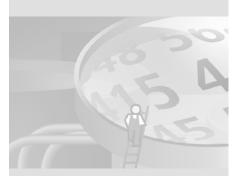

# 5.1 What is OPC?

OPC (OLE for Process Control) is a uniform, multi-vendor software interface. It can be used by various devices and applications to exchange data.

Many applications such as ODA or MES now operate with an OPC interface. Hence, we can easily integrate the MP 270B 10" HMI into the existing infrastructure.

In our example, that means that the operator would like to integrate the packaging system in his concept for production data acquisition. Production data acquisition has the purpose of logging the number of produced drink packages per hour for subsequent analysis.

81

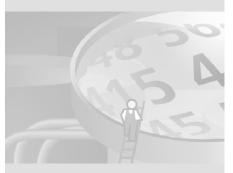

To access the OPC server, you can also use an OPC XML DA client, rather than the OPC gateway.

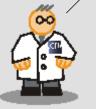

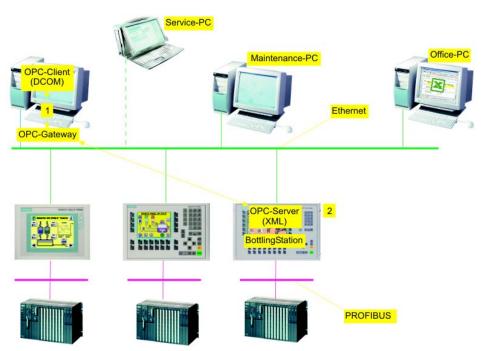

In our example, applications such as ODA or MES communicate by means of DCOM (1), while the BottlingStation HMI device uses XML (2) for data exchange. In order for the production data acquisition program and the HMI device to "understand" each other, we need a "translator." This translator, namely the "OPC Gateway," ensures that all data are translated into the relevant "language" of the corresponding standard.

### Requirements

To carry out the relevant programming steps, you need an OPC client PC and an Ethernet connection to the MP 270B 10" HMI device. The OPC gateway is installed on the PC.

The setup of the "OPC-Gateway" (SIMATIC OPC XML Wrapper) is in the "WinCC flexible\Setup\OPCXMLWrapper\Disk1" folder on the second WinCC flexible CD and on the Runtime CD.

WinCC flexible Getting Started Options Getting Started, Edition 04/2006, 6ZB5370-1CN02-0BA2

# 5.2 Configuring the "BottlingStation" as an OPC server

Because the sales department requires quarterly information with respect to bottling system performance, we shall configure the "BottlingStation" (MP 270B 10") HMI of the packaging system as an OPC server.

In our example, we shall use MS Excel as OPC client to output process values, rather than the ODA application.

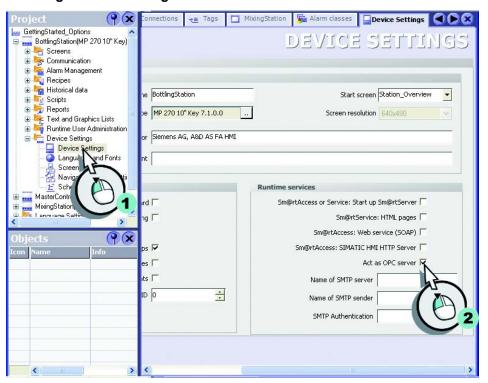

1. Configure the "BottlingStation" HMI as an OPC server:

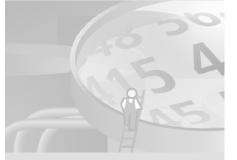

83

A change of the IP address is accepted only after a restart of the HMI.

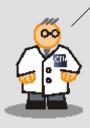

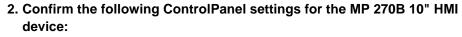

- The IP address is 192.168.0.23.
- The subnet mask is 255.255.255.0.
- Data transfer mode is set to Ethernet.
- 3. Transfer the "GettingStarted\_Options" project to the "BottlingStation" HMI:

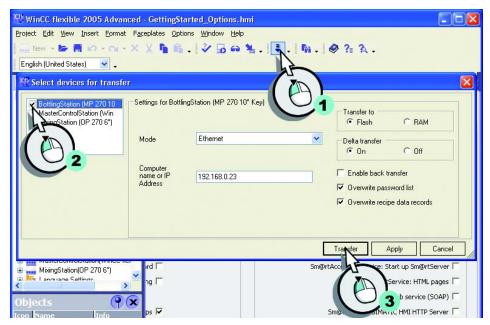

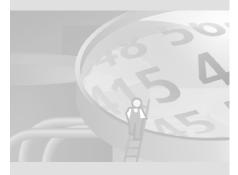

WinCC flexible Getting Started Options Getting Started, Edition 04/2006, 6ZB5370-1CN02-0BA2

84

# 5.3 Configuring the engineering station as OPC client

We shall use MS Excel as OPC client on the programming device to simulate the ODA PC which is connected by means of OPC. This OPC client represents a basic implementation, and is therefore not suitable for plant operation.

The Excel file "OPC\_Client.xls" is stored in the self-extracting file Project\_GettingStarted\_Options\_WinCC\_flexible\_2005.exe.

The engineering station communicates via DCOM by default, whereas the "BottlingStation" HMI uses XML to exchange data. The engineering station can access HMI data by means of OPC Gateway:

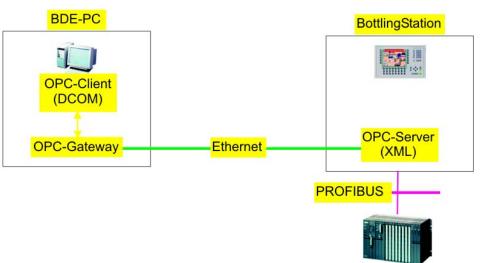

#### 1. Verify that the following conditions are satisfied:

 Microsoft SOAP Toolkit V3.0 is installed on the engineering station (ODA PC.)

You can download Microsoft SOAP Toolkit from the Internet at "http://msdn.microsoft.com/webservices." Earlier versions of Microsoft SOAP Toolkit will not be overwritten and can be used in parallel.

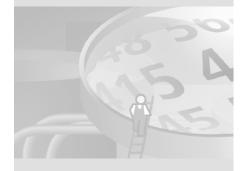

WinCC flexible Getting Started Options Getting Started, Edition 04/2006, 6ZB5370-1CN02-0BA2

You can find the XML-Manager under "Start > SIMATIC > WinCC flexible 2005 Runtime". XML Manager also supports the configuration of network connections to several OPCXML servers.

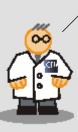

2. On the engineering station, open XML Manager. Configure the OPC gateway by entering the address of the OPC server (MP 270B 10"):

| 1 | OPC XI   | AL Mana  | ger              |             |     |      |        |    |
|---|----------|----------|------------------|-------------|-----|------|--------|----|
|   | Prefix   |          | Host Name        |             |     |      | Add.   |    |
|   | MyPrefix |          | MyComputer       |             |     |      |        |    |
|   |          | Add/Ed   | it Webservice    |             |     |      |        | 5  |
|   |          | Prefix:  |                  |             |     |      |        | 11 |
|   |          | MP270    |                  |             |     |      |        | 1  |
|   |          | Host Nar | me of OPC XML-DA | Webservice: |     |      |        |    |
|   |          | 192.16   | 8.0.23 N         |             |     |      | _      |    |
|   |          |          |                  |             |     |      | _      |    |
|   |          |          | A Y              |             | OK  | Cano | el     |    |
|   |          |          | -[A]             |             |     | 2    |        |    |
|   |          |          |                  | 2           |     |      |        |    |
|   |          |          |                  | O           |     |      | Cancel |    |
|   |          |          |                  |             | Z   | 3    |        |    |
|   |          |          |                  | 4           |     |      |        |    |
|   |          |          |                  |             | (H) |      |        |    |
|   |          |          |                  |             | C   | 4    |        |    |
|   |          |          |                  |             |     |      |        |    |

- 3. Launch MS Excel on the configuration computer and open the "OPC\_Client.xls" file:
- 4. Press <ALT+F11> to open the VBA editor.

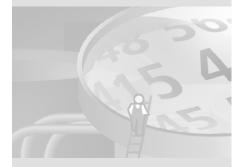

The default folder for the class library is "C:\Program Files\Common Files\OPC." If ProTool is also installed on your engineering station, the class library is found under "C:\Siemens\Common\OPC."

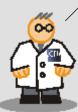

5. Verify that the Siemens OPC DAAutomation 2.0 (sopcdaauto.dll) class library is registered and referenced in MS Excel:

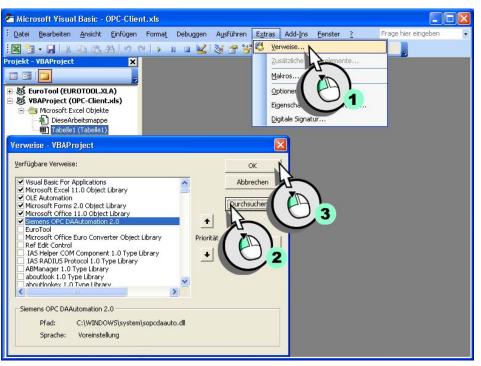

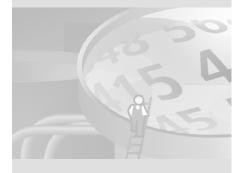

87

### 6. Close the VBA editor, and log on to the bottling station HMI device:

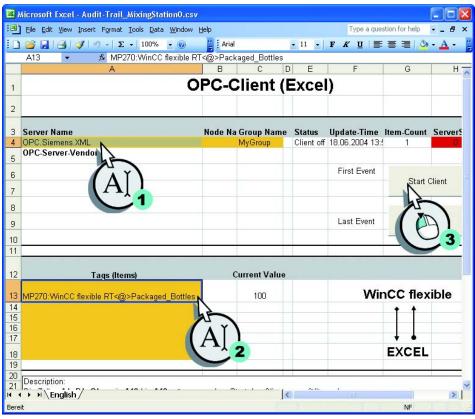

To show further tag values, enter the relevant tag names with the prefix "Prefix:Win CC flexible RT<@>" at cells A14 to A18.

88

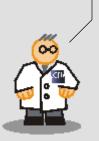

Using the file macro, the sales manager can view selected process values in real time on his computer, and save those for further processing.

7. Close the OPC client by clicking "Stop Client".

WinCC flexible Getting Started Options Getting Started, Edition 04/2006, 6ZB5370-1CN02-0BA2